### МИНИСТЕРСТВО ОБРАЗОВАНИЯ И НАУКИ РОССИЙСКОЙ ФЕДЕРАЦИИ федеральное государственное бюджетное образовательное учреждение высшего образования «Тольяттинский государственный университет»

## Институт **математики, физики и информационных технологий** Кафедра **«Прикладная математика и информатика»**

09.03.03 ПРИКЛАДНАЯ ИНФОРМАТИКА

## ПРИКЛАДНАЯ ИНФОРМАТИКА В СОЦИАЛЬНОЙ СФЕРЕ

## **БАКАЛАВРСКАЯ РАБОТА**

### на тему **Разработка web-приложения для развития наглядно-образного мышления при обучении математике**

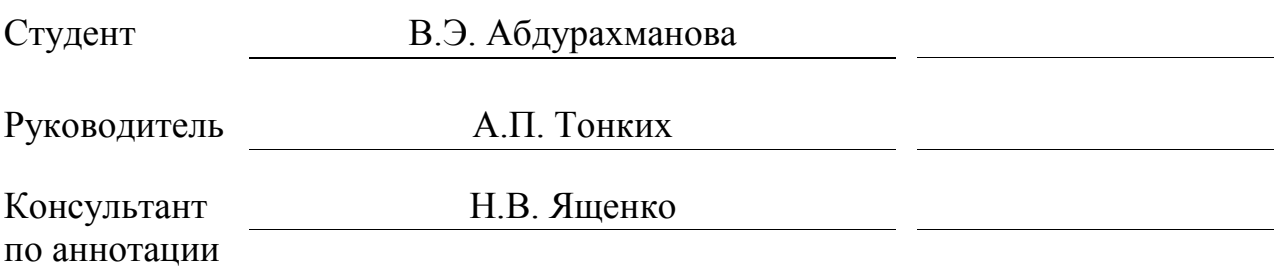

**Допустить к защите** Заведующий кафедрой к.тех.н., доцент, А.В.Очеповский

 $\begin{array}{ccccc}\n\leftarrow & & \rightarrow & & \n\end{array}$  20 г.

Тольятти 2017

### АННОТАЦИЯ

Тема выпускной квалификационной работы (ВКР): «Разработка webприложения для развития наглядно-образного мышления при обучении математике».

Данная работа посвящена вопросу поддержки учебного процесса путем развития наглядно-образного мышления учащихся с помощью разработанного web-приложения.

Структура работы представлена ведением, тремя главами, заключением и списком литературы.

Во введении определены актуальность темы, цели и задачи, поставленные в работе, а также объект и предмет исследования.

Целью работы является разработка web-приложения для развития наглядно-образного мышления при обучении математике.

Объект исследования – процесс обучения математике.

Предметом исследования – автоматизация процесса обучения математике.

В первой главе выполнен анализ деятельности управления сопровождения учебного процесса путем представления контекстной диаграммы с декомпозицией ключевых бизнес-процессов. Проведенный анализ позволил сформулировать основные требования к разрабатываемому webприложению.

Во второй главе осуществлено проектирование web-приложения для развития наглядно-образного мышления при обучении математике с использованием объектно-ориентированного подхода.

В третьей главе обоснован выбор средств реализации web-приложения, приведено описание реализованного программного продукта.

В заключении представлены результаты и выводы о выполненной работе.

Результатом ВКР будет web-приложение для развития нагляднообразного мышления при обучении математике, которое обеспечивает развитие

мышления учащихся путем прохождения наглядных теоретических примеров и тестов.

В работе представлено 8 таблиц, 36 рисунков, 1 приложение, список использованной литературы содержит 25 источников. Общий объем выпускной квалификационной работы составляет 57 страниц.

#### ABSTRACT

The theme of the graduation qualification work is «Developing of a Mathematical Web-Application Improving Students' Visual Thinking».

This work is devoted to the question of support of the learning process while improving students' visual thinking by means of developed web-application.

The structure of the work presents is an introduction, three chapters, a conclusion and references.

In the introduction, the relevance of the topic, the goal and objectives set in the work, as well as the object and subject of the study, are determined.

The aim of the work is to develop a mathematical web-application improving students' visual thinking.

The object of the graduation work is the student learning process.

The subject of the graduation work is the automation of the learning process of mathematics.

In the first chapter, the maintenance of the management of the educational process is analyzed by presenting a contextual diagram with decomposition of key business processes. The analysis allowed to formulate the basic requirements for developed web-application.

In the second chapter, mathematical web-application improving students' visual thinking is designed using object-oriented approach.

The third chapter explains the choice of means for implementing of webapplication, the example of an implemented software product is described.

In the conclusion, the results and conclusions on the work performed are presented.

The result of the graduation qualification work is a mathematical webapplication improving students' visual thinking which ensures the development of students' thinking through the passage of visual theoretical examples and tests.

# СОДЕРЖАНИЕ

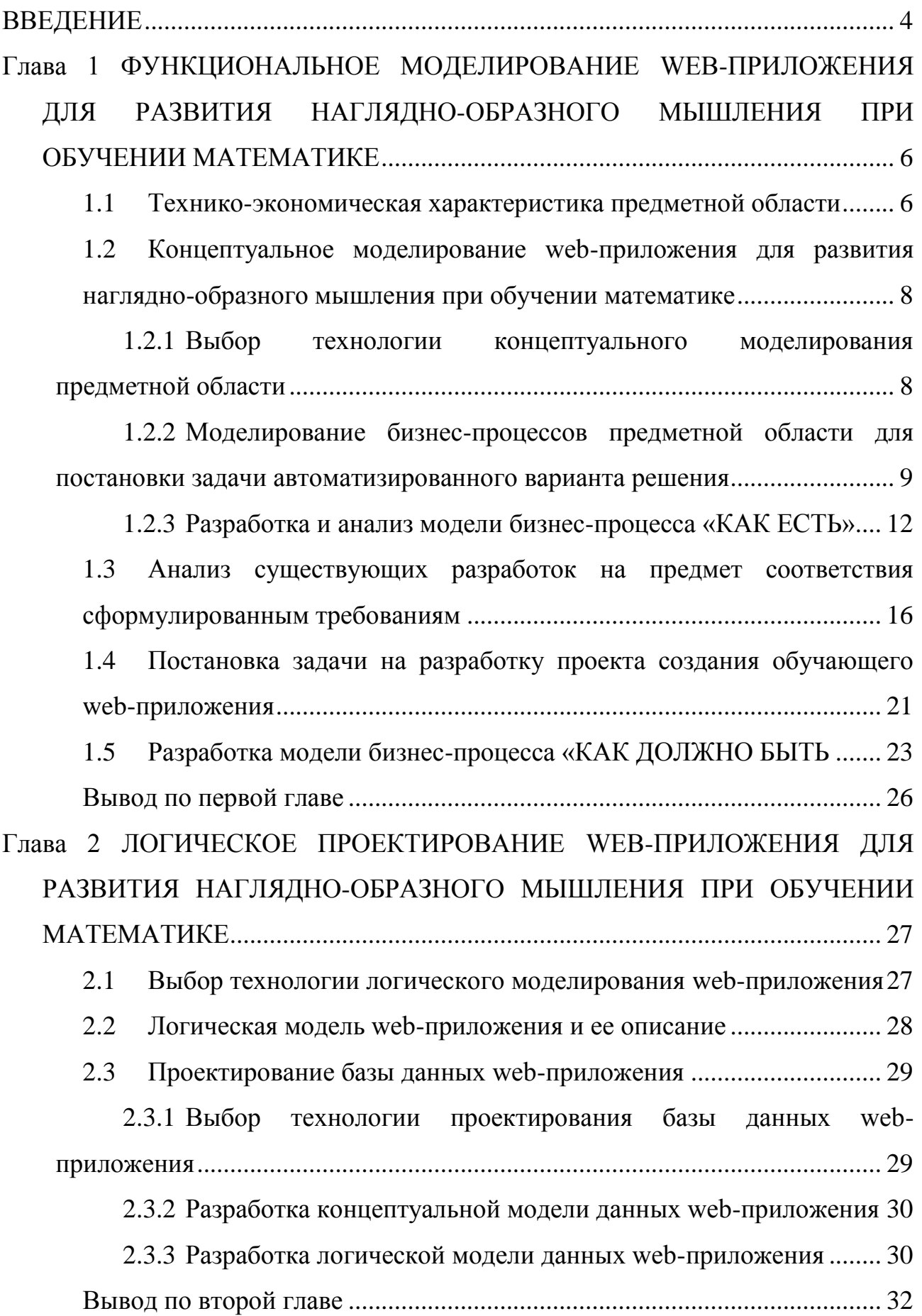

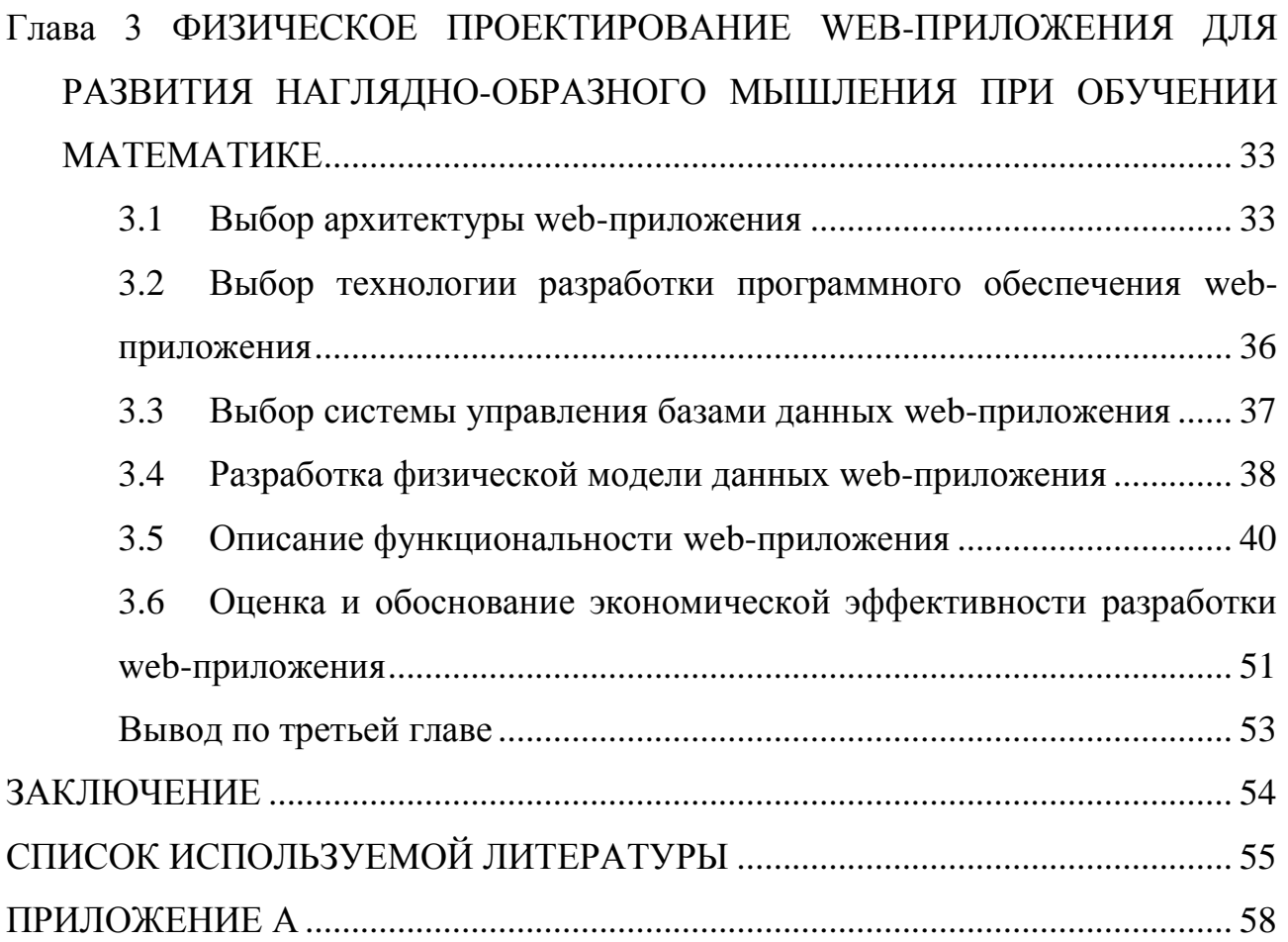

#### **ВВЕДЕНИЕ**

<span id="page-6-0"></span>Компьютерные технологии являются одним из методов реализации принципа наглядности. Чтобы сделать процесс обучения в образовательном учреждении более эффективным и интересным, возникает необходимость разработки и внедрения новых методов работы с учащимися. Одним из путей реализации данной цели - сделать процесс обучения наглядным, так как именно наглядное обучение делает данный процесс более доступным. Разработка специальных приложений для обеспечения наглядности обучения, в частности математике, является актуальным, в связи с тем, что данные технологии позволяют обеспечить разностороннее и полное формирование понятий, поддерживают интерес учащихся к предмету, помогают развить логическое мышление.

Разрабатываемое web-приложение предназначено для развития нагляднообразного мышления учащихся путем изучения наглядного материала, представленного в виде интерактивных графиков и тренажеров, проверка знаний при помощи тестов, а также просмотр рейтинга результатов тестов и сравнение их с другими пользователями.

Объектом исследования является процесс обучения математике.

Предметом исследования - автоматизация обучения процесса математике.

Целью выпускной квалификационной работы является разработка webприложения для развития наглядно-образного мышления при обучении математике

Для достижения поставленной цели выпускной квалификационной работы необходимо решить следующие задачи:

произвести поиск и анализ учебной и учебно-методической литературы по проблеме наглядного обучения математике;

- исследовать существующие IT аналоги в данной области;

проанализировать процесс обучения математике с точки зрения наглядного обучения и выявить аспекты, которые нуждаются в модернизации;

- сформулировать требования к web-приложению;
- выполнить концептуальное моделирование предметной области;
- обосновать средства реализации web-приложения;  $\overline{\phantom{0}}$
- спроектировать базу данных;
- спроектировать интерфейс web-приложения;  $\equiv$
- реализовать web-приложение.

При выполнении выпускной квалифицированной работы предполагаются к использованию **методы** структурного и объектно-ориентированного анализа и проектирования.

Выпускная квалификационная работа состоит из введения, трех глав, заключения, списка используемой литературы и приложения.

В первой главе выполнен анализ деятельности управления сопровождения учебного процесса путем представления контекстной диаграммы с декомпозицией ключевых бизнес-процессов. Было произведено сравнение подобных IT решений, на основе которого были сформулированы требования к разрабатываемому web-приложению.

Во второй главе произведено проектирование web-приложения. Построены диаграмма классов, концептуальная и логическая модели данных.

В третьей главе был проведен сравнительный анализ архитектур для реализации web-приложения и технологий разработки программного обеспечения. Произведено обоснование сделанного выбора. Была построена физическая модель данных, и описан основной функционал web-приложения.

Проведена оценка и обоснование экономической эффективности разработки web-приложения.

В заключении представлены результаты и выводы о выполненной работе.

Итогом выпускной квалификационной работы является web-приложение для развития наглядно-образного мышления при обучении математике, функционал которого способствует улучшению наглядности мышления учащихся, а также повышению интереса к предмету.

# <span id="page-8-0"></span>**Глава 1 ФУНКЦИОНАЛЬНОЕ МОДЕЛИРОВАНИЕ WEB-ПРИЛОЖЕНИЯ ДЛЯ РАЗВИТИЯ НАГЛЯДНО-ОБРАЗНОГО МЫШЛЕНИЯ ПРИ ОБУЧЕНИИ МАТЕМАТИКЕ**

#### **Технико-экономическая характеристика предметной области**

<span id="page-8-1"></span>Тольяттинский государственный университет (ТГУ) – системообразующий университет для ряда отраслей промышленности, в которых лидирующая роль принадлежит Самарской области и Поволжью, и градообразующий вуз Тольятти. Учредителем вуза является Российская Федерация. Функции и полномочия учредителя вуза осуществляет Министерство образования и науки РФ Россия, 125993, Москва улица Тверская, дом 11ГСП-3 [13].

Так как Тольяттинский государственный университет состоит из множества подразделений (отделов) далее будет рассмотрена краткая схема учреждения, которая представлена на рисунке 1.1.

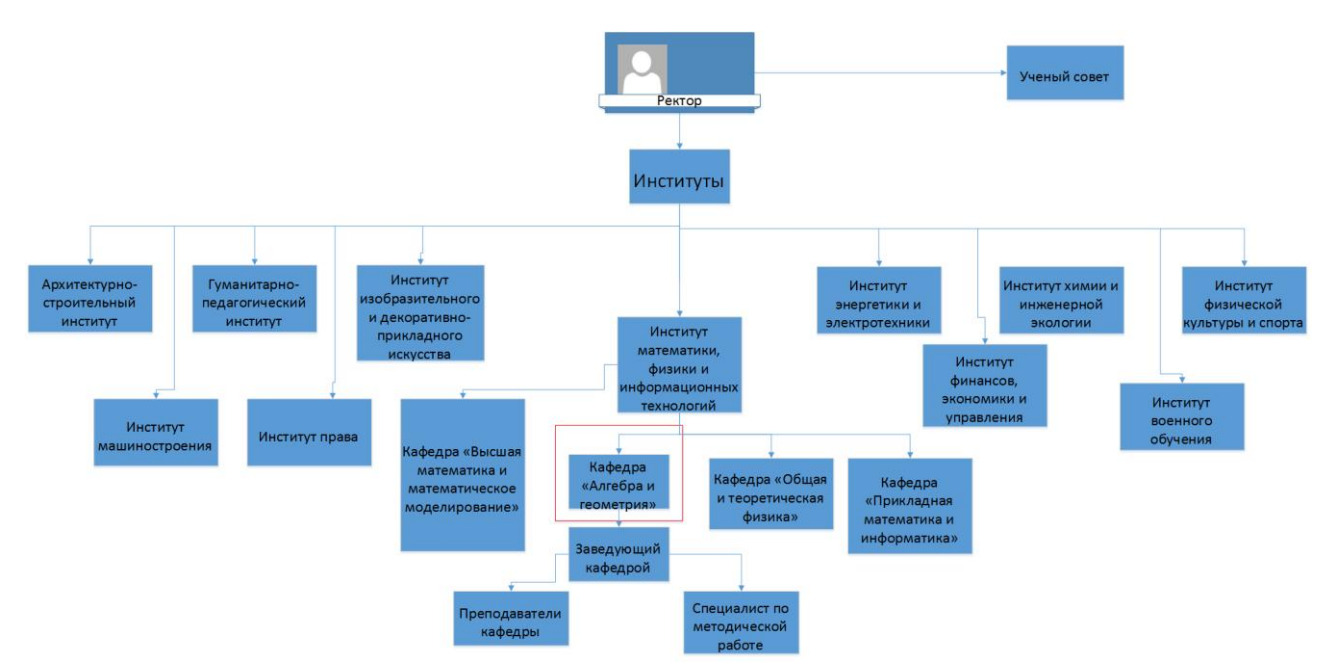

Рисунок 1.1 – Организационная структура университета

В сентябре 1991 г. на факультете была создана новая кафедра - методики преподавания физики и математики, заведующим которой стал приглашенный в вуз доктор педагогических наук, профессор Герман Петрович Корнев.

С 2009 г. кафедра осуществляет подготовку бакалавров физикоматематического образования (профили «Математика», «Информатика», первый выпуск которых состоялся в 2013 г.), с 2010 г. – магистров физикоматематического образования (первый выпуск состоялся в 2012 г.). В 2011 г. кафедрой был осуществлен набор студентов бакалавриата на двойной профиль «Математика и информатика», срок обучения – 5 лет и магистратуры по направлению подготовки «Педагогическое образование» в соответствии с новыми ФГОС ВПО.

Преподаватели кафедры «Алгебра и геометрия» ведут занятия по следующим дисциплинам:

алгебра;

аналитическая геометрия;

математический анализ;

линейная алгебра;

теория и методика обучения математике в профильной школе;

числовые системы;

математическая логика;

элементарная математика;

прикладная статистика;

методология и методы научного исследования и др.

Основной целью деятельности кафедры «Алгебра и геометрия» осуществление обучения студентов по таким направлениям подготовки, как:

 $\frac{1}{2}$ бакалавриат: Педагогическое образование (профиль Математика и информатика);

магистратура: Педагогическое образование (программа «Математическое образование»);

аспирантура: Теория и методика обучения и воспитания (Математика).

Рассмотрим обязанности заведующего кафедрой:

чтение лекций;

ведение спецкурсов по теории и методике преподавания математики, элементарной математике, алгебре и геометрии;

руководство педагогической практикой студентов;

руководство написанием курсовых и дипломных работ студентов, большинство из которых носят исследовательских характер;

руководство учебно-исследовательской и научно-исследовательской работой сотрудников и студентов кафедры;

научное руководство уже ставшей традиционной Международной  $\frac{1}{2}$ научной конференцией «Математика. Образование. Культура» [13].

Принимая во внимание деятельность кафедры, возникает необходимость наглядного предоставления материала учащимся для общего лучшего понимания предметов. Таким образом, было решено разработать webприложение, которое поможет реализовать идею развития наглядно-образного мышления при обучении математике.

## <span id="page-10-0"></span>**Концептуальное моделирование web-приложения для развития наглядно-образного мышления при обучении математике**

1.2.1 Выбор технологии концептуального моделирования предметной

#### области

<span id="page-10-1"></span>На сегодняшний день существует различное множество современных методологий и технологий концептуального моделирования web-приложений. Наиболее распространенными методологиями функциональноориентированной модели являются IDEF0 и DFD.

Диаграмма потоков данных (DFD) – методология графического структурного анализа, которая описывает внешние по отношению к системе источники и адресаты данных, логические функции, потоки и хранилища данных, к которым осуществляется доступ. С помощью DFD можно увидеть,

как входные данные изменяются под действием каждого процесса в выходные. Основным недостатком данной модели является то, что она не показывает информацию о времени выполнения процессов или последовательности их работы.

IDEF0 - методология графического моделирования бизнес-процессов.

Данная методология предназначена для формализации и описания бизнесспроцессов. Отличительной особенностью IDEF0 является её акцент на соподчинённость объектов. Преимуществами данной методологии являются полнота описания процесса. возможность агрегирования  $\overline{M}$ простота документации также.

В качестве методологии концептуального моделирования была выбрана методология IDEF0, так как она дает наиболее полное представление о функционировании процесса.

1.2.2 Моделирование бизнес-процессов предметной области для

постановки задачи автоматизированного варианта решения

<span id="page-11-0"></span>Разрабатываемое web-приложение позиционируется как обучающее наглядное приложение, которое можно рассмотреть с двух точек зрения:

преподаватель. являюшийся алминистратором системы webприложения, который поддерживает работоспособность системы, то есть добавляет наглядный материал для изучения и тесты, а также контактирует с пользователями при помощи обратной связи;

являющийся зарегистрированным пользователем webстудент.  $\equiv$   $\equiv$ приложения, который просматривает материал, проходит тесты, пользуется функционалом системы, контактирует с администратором при помощи обратной связи.

Исходя из выше изложенного, целью моделирования является: определить, как будет организован процесс обучения студентов по математике.

Для рассматриваемой предметной области можно выделить следующих актеров:

- преподаватель;

- студент.

Так как преподаватель выполняет больше функций и глубже вовлечен в процесс, то рассмотрим процесс организации процесса обучения с точки зрения преподавателя.

Разрабатываемое web-приложение должно предоставлять следующие возможности:

использует web-приложение добавления - преподаватель ДЛЯ теоретического материала и практических заданий и тестов для студента;

- студент изучает теоретический материал, проходит тесты, может посмотреть свой рейтинг прохождения тестов (относительно других пользователей web-приложения).

На основании выше изложенного выделим прецеденты, представленные в таблице 1.1, которые должны быть реализованы в web-приложении.

Таблица 1.1 – Описание прецедентов

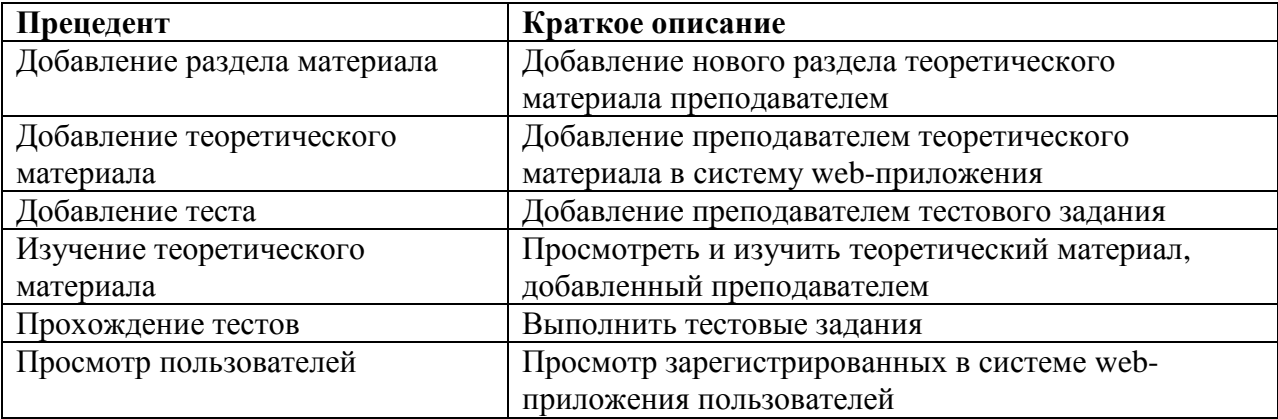

На рисунке 1.2. представлена диаграмма вариантов использования для прецедентов, описанных в таблице 1.1.

Ha диаграмме вариантов использования сформулированы общие требования к функционалу разрабатываемого web-приложения.

Преподаватель добавляет новые разделы по материалам теории, сам теоретический материал и тесты по добавленному разделу.

Студент изучает теоретический материал, затем выполняет тестовые задания по изученному материалу.

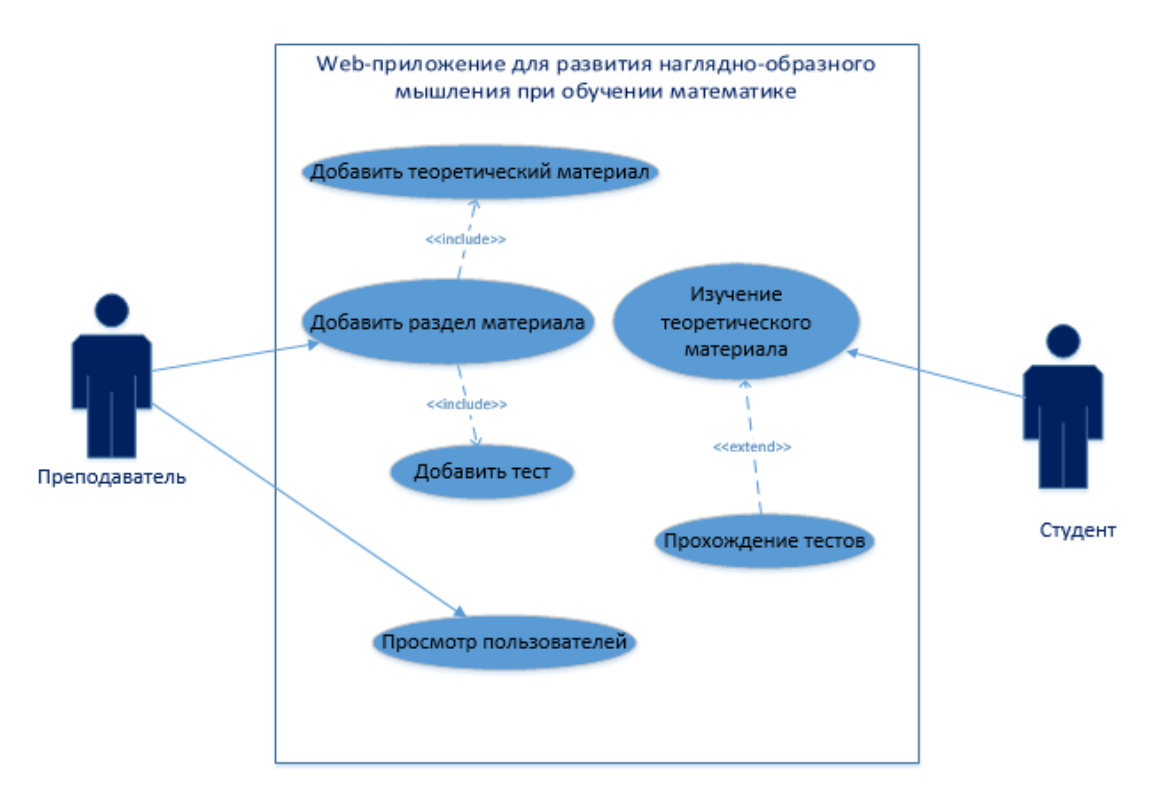

Рисунок 1.2 – Диаграмма вариантов использования

В таблице 1.2 представлены спецификации основных прецедентов.

Таблица 1.2 – Описание прецедентов

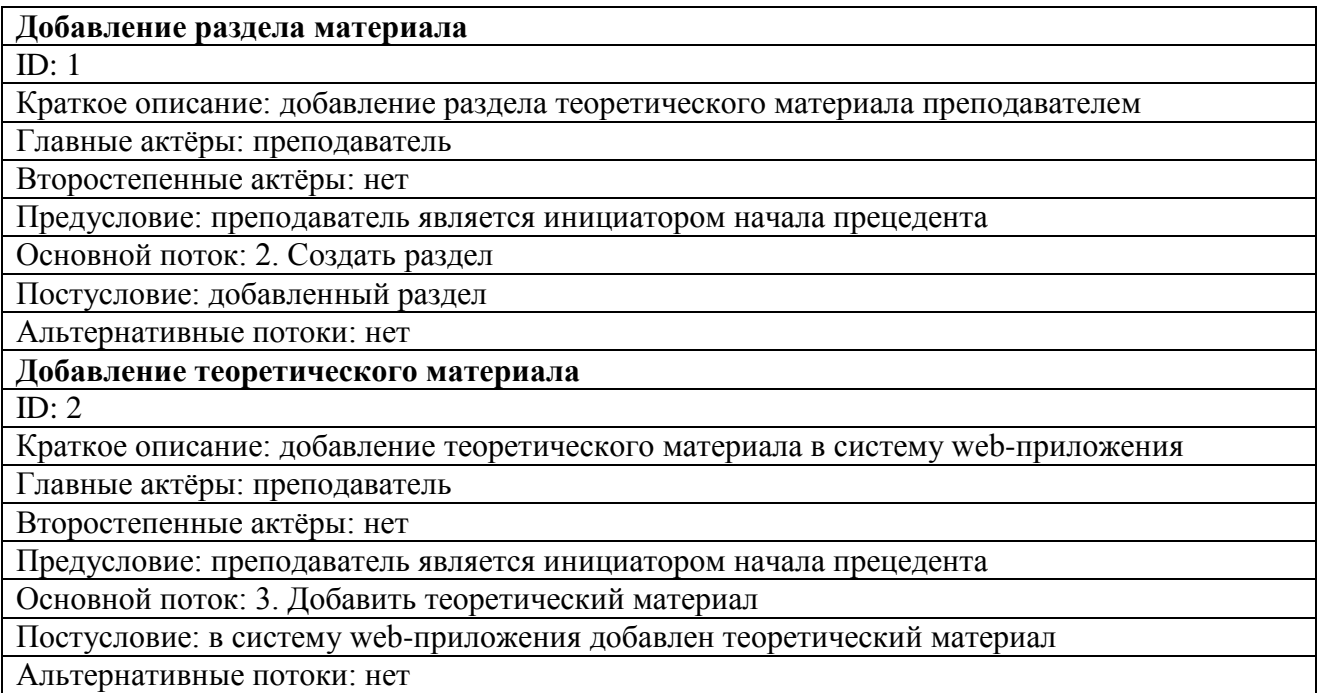

Продолжение таблицы 1.2

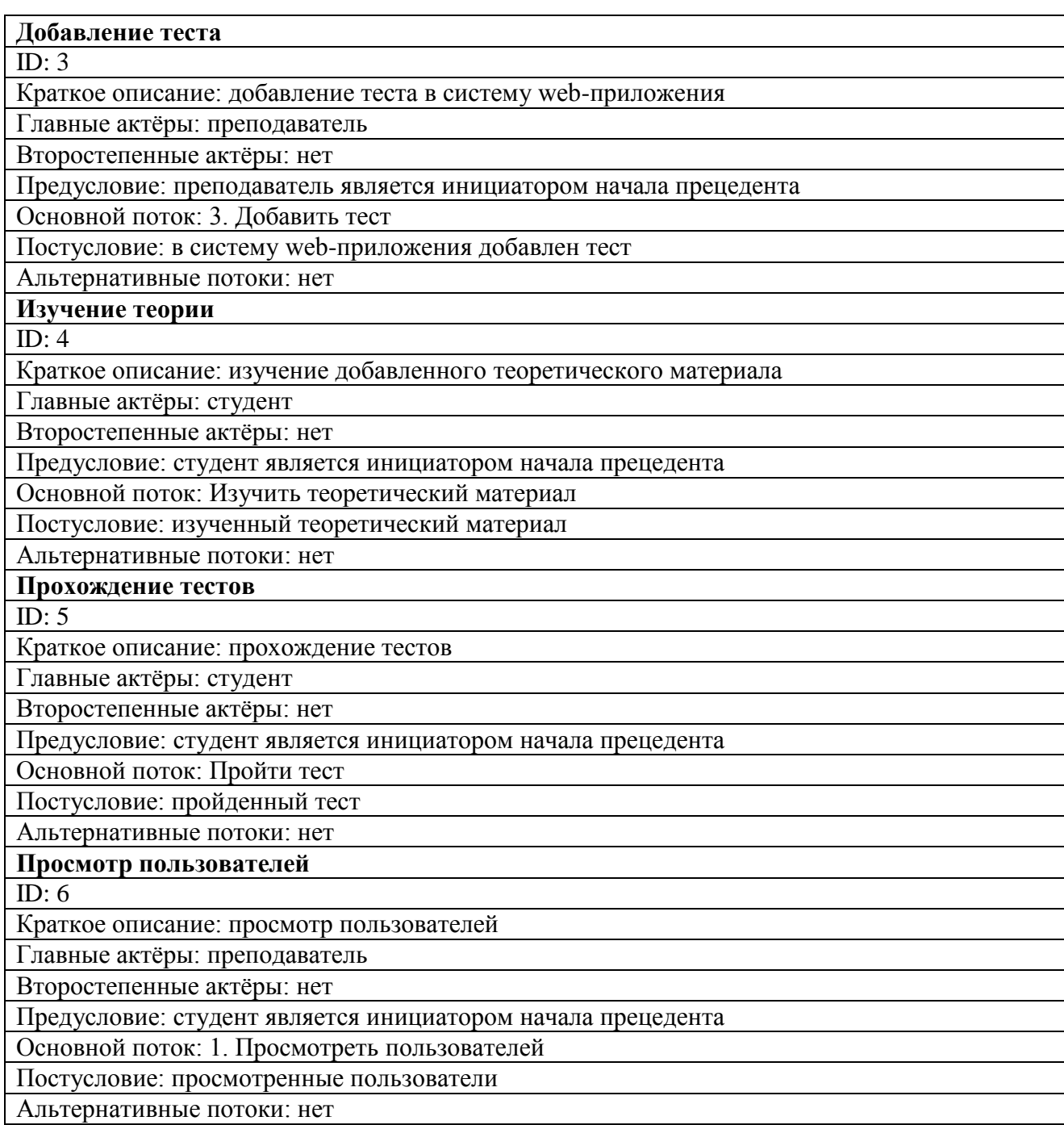

Итак, были описаны основные технологические этапы, которые необходимо реализовать для поддержки существующего учебного процесса по предмету изучения математики.

1.2.3 Разработка и анализ модели бизнес-процесса «КАК ЕСТЬ»

<span id="page-14-0"></span>Модель «КАК ЕСТЬ» («AS-IS») – модель существующего состояния организации. Данная модель позволяет систематизировать протекающие в

данный момент процессы, а также используемые информационные объекты. На основе этого выявляются узкие места в организации и взаимодействии бизнеспроцессов, определяется необходимость тех или иных изменений в существующей структуре. Такую модель часто называют функциональной и выполняют с использованием различных графических нотаций и CASEсредств. На этапе построения функциональной модели AS-IS считается, что очень важно создать максимально приближенную к действительности модель, основанную на реальных потоках процессов, а не на их идеализированном представлении [19].

Контекстная модель AS-IS процесса «разработки web-приложения для развития наглядно-образного мышления при обучении математике» в нотации IDEF0, выполненная с использованием CASE-средства Ramus, представлена на рисунке 1.3.

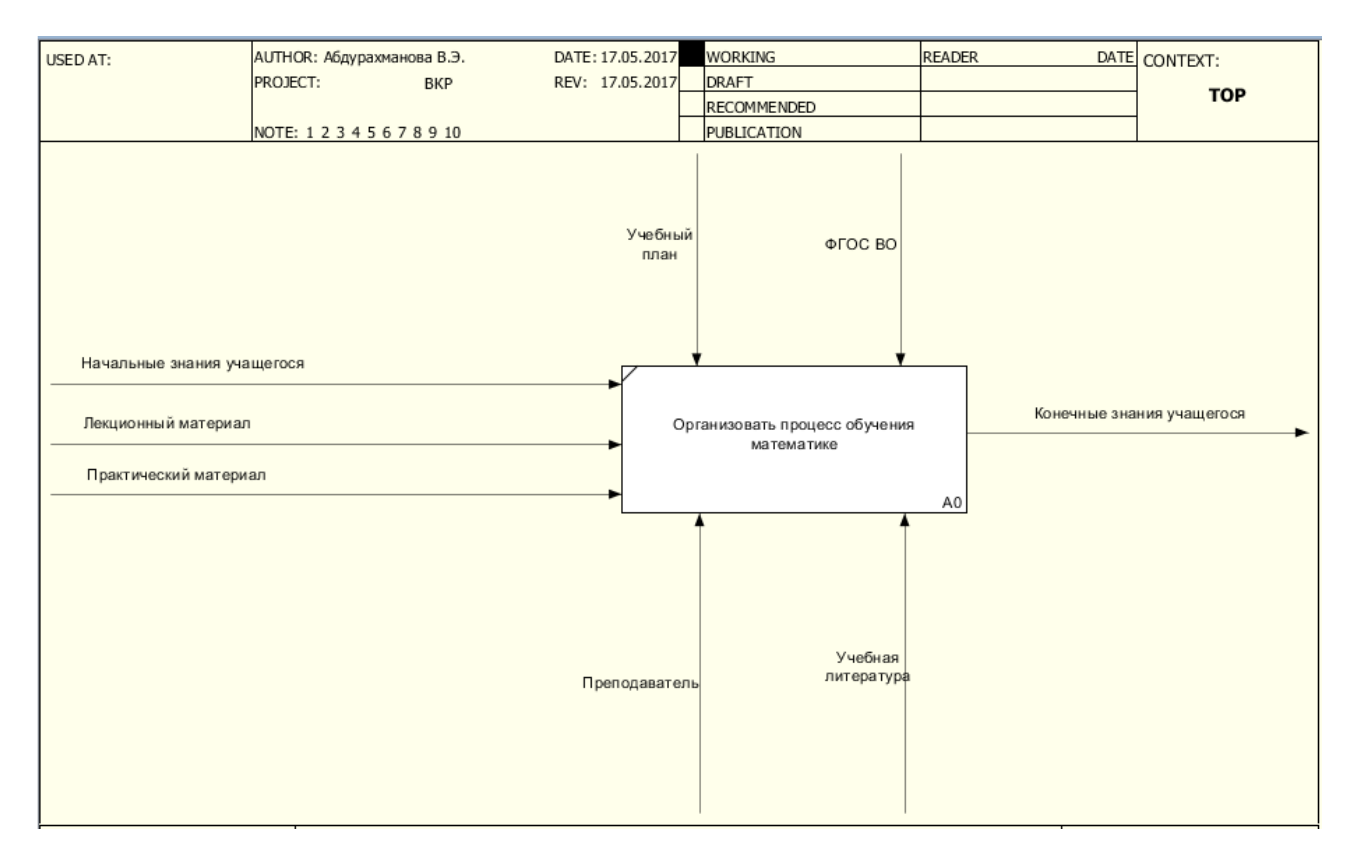

Рисунок 1.3 – Контекстная диаграмма (TO-BE) «Организация

процесса обучения математике»

На контекстной модели представлен бизнес-процесс основной деятельности преподавателя по обучению при управлении процессом «Организация процесса обучения математике».

*Цель моделирования:* анализ бизнес-процессов осуществления обучения математике.

*Точки зрения*: преподаватель.

Изображенные на рисунке 1.3 стрелки представляют собой «механизм, ввод, управление, выход».

На вход процесса «Организация процесса обучения математике» поступают начальные знания учащегося, лекционный и практический материал, на выходе – конечные знания учащегося.

В роли механизмов выступают тот, кто будет обучать, т.е. преподаватель и то, с помощью чего обучать, то есть учебная литература.

В качестве управления используются учебный план и федеральный государственный образовательный стандарт высшего образования.

Для более детального описания процесса смоделируем диаграмму декомпозиции.

Для определения количества подпроцессов воспользуемся терминологией теории графов: подпроцессы – это декомпозиция «в глубину», а внутренние участники или множество точек зрения – декомпозиция «в ширину» [11].

В качестве элементарного уровня берут такой, понимание или описание которого доступно любому участнику процесса. Для процесса обучения оптимальная декомпозиция в глубину будет состоять из пяти подпроцессов.

Декомпозиция «в ширину» включает в себя деятельность одного преподавателя.

Диаграмма декомпозиции процесса «Организация процесса обучения математике» представлена на рисунке 1.4.

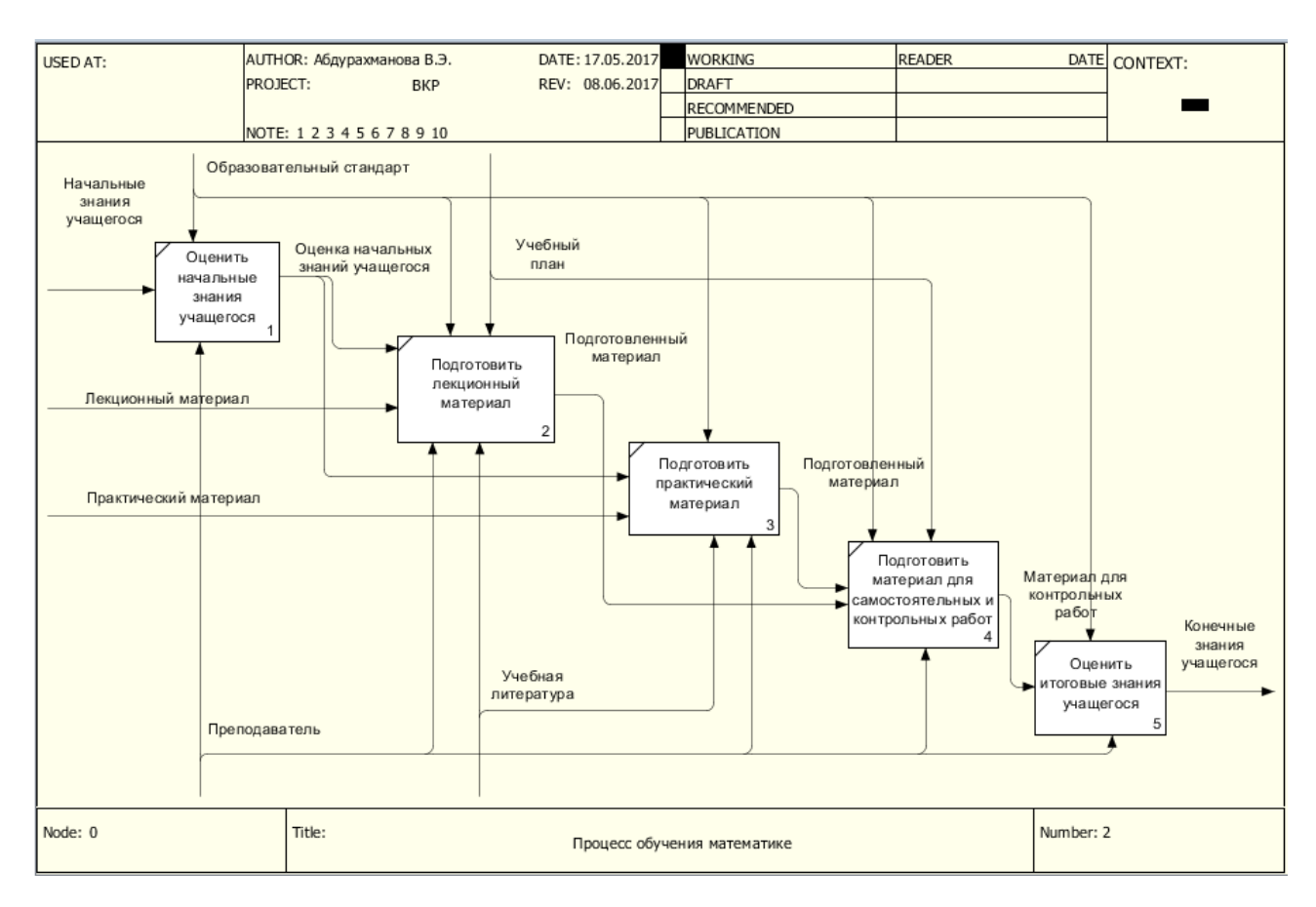

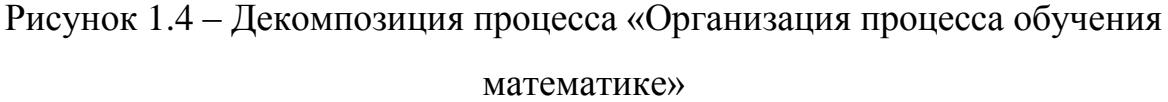

Декомпозиция контекстной диаграммы А-0, включает в себя следующие процессы.

Процесс: 1 – «Оценить начальные знания учащегося». Входные данные: начальные знания учащегося. Выходные данные: оценка начальных знаний учащегося.

Подразумевает прохождение учащимися вступительного тестирования для оценки его начальных знаний, которые впоследствии понадобятся для составления теоретического и практического материала.

Процесс: 2 – «Подготовить лекционный материал». Входные данные: лекционный материал. Выходные данные: подготовленный материал.

Подразумевает, в соответствии с оценкой начального уровня знаний учащегося, поиск и составление теоретического материала, который поможет ему подготовиться к практическим занятиям.

Процесс: 3 – «Подготовить практический материал». Входные данные: практический материал. Выходные данные: подготовленный материал.

Подразумевает, в соответствии начальным уровнем знаний учащегося, поиск соответствующего практического материала, выполнив который учащийся подготовится к промежуточному тестированию.

Процесс: 4 – «Подготовить материал для самостоятельных и контрольных работ». Входные данные: подготовленные лекционный и практический материалы. Выходные данные: материал для контрольных работ.

Подразумевает составление контрольных и самостоятельных работ для проверки усвоенного учащимися материала.

Процесс: 5 – «Оценить конечные знания учащегося». Входные данные: материал для контрольных работ. Выходные данные: конечные знания учащегося.

Итоговый тест, его прохождение подразумевается после изучения учащимися всего курса предмета.

Таким образом, был отражен стандартный процесс обучения курсу математики.

### **Анализ существующих разработок на предмет соответствия сформулированным требованиям**

<span id="page-18-0"></span>Для выявления требований к будущему обучающему web-приложению необходимо проанализировать уже существующие. В результате поиска, проведенного в сети Интернет, были найдены три наиболее популярных обучающих web-приложений по математике: Mathworld, OnlineMSchool, InternetUrok.

Одним из популярных математических web-ресурсов является Mathworld – занимательная математика, главная страница которого представлена на рисунке 1.5.

| <b>ГЛАВНАЯ</b>                                                                                                    | ТЕСТЫ, ЗАГАДКИ                                                                   |   |   | ТАБЛИЦА ЛИДЕРОВ |   |   |                | О САЙТЕ                           | АРХИВ                | <b>ТВИТЫ</b>      |  |                |                       |       |             |
|----------------------------------------------------------------------------------------------------|----------------------------------------------------------------------------------|---|---|-----------------|---|---|----------------|-----------------------------------|----------------------|-------------------|--|----------------|-----------------------|-------|-------------|
|                                                                                                    | Яндекс                                                                           |   |   |                 |   |   |                |                                   |                      | Полезное про игры |  |                | Искать                |       | O X<br>$0+$ |
| Цифирь                                                                                                    |                                                                                  |   |   |                 |   |   |                |                                   |                      |                   |  |                |                       |       |             |
|                                                                                                    |                                                                                  |   |   |                 |   |   |                |                                   |                      |                   |  |                |                       | Поиск |             |
| Добавить комментарий                                                                                                    |                                                                                  |   |   |                 |   |   |                |                                   |                      |                   |  |                |                       |       |             |
|                                                                                                    |                                                                                  |   |   |                 |   |   |                |                                   |                      |                   |  | <b>РУБРИКИ</b> |                       |       |             |
|                                                                                                    | Цифирь (кириллическая система счисления) - система счисления, принятая в Древней |   |   |                 |   |   |                |                                   |                      |                   |  |                |                       |       |             |
| Руси и использовавшаяся в России до начала 18 века. В качестве цифр используются<br>буквы кириллицы или глаголицы со специальными значками. Единицы записываются |                                                                                  |   |   |                 |   |   |                | Без рубрики<br>Великие математики |                      |                   |  |                |                       |       |             |
| буквами от «а» до «ө», десятки - «і» до «ч» (в числовом значении над «і» точка не                                                                                |                                                                                  |   |   |                 |   |   |                |                                   | Занимательные задачи |                   |  |                |                       |       |             |
|                                                                                                    | ставится), сотни - от «р» до «ц».                                                |   |   |                 |   |   |                |                                   |                      |                   |  |                | Интересные книги      |       |             |
|                                                                                                    |                                                                                  | 2 | з |                 | 5 | 6 | $\overline{a}$ | 8                                 | ٥                    |                   |  |                | Интересные факты      |       |             |
|                                                                                                    |                                                                                  |   |   |                 |   |   |                |                                   |                      |                   |  |                | История математики    |       |             |
|                                                                                                    | $\overline{\mathtt{A}}$                                                          | Б | F |                 | Ē | ś | ร              | Ñ                                 | `⊕-                  |                   |  | Конкурсы       |                       |       |             |
|                                                                                                    |                                                                                  |   |   |                 |   |   |                |                                   |                      |                   |  |                |                       |       |             |
|                                                                                                    |                                                                                  |   |   |                 |   |   |                |                                   |                      |                   |  |                | Математические фокусы |       |             |

Рисунок 1.5 – Главная страница Mathworld

Преимущества данного ресурса:

содержит задачи, направленные на воспитание гибкости математического мышления и развитие инициативы и сообразительности;

- интересные математические факты;  $\frac{1}{2}$
- истории из жизни математиков;
- есть таблица лидеров.  $\frac{1}{2}$

Данный ресурс представлен как гибрид обучающего и игрового приложения, что позволяет сделать процесс изучения математики более интересным занятием.

Недостаток данного ресурса состоит в том, что, хоть он и содержит задачи и интересные математические факты, нет как таковой систематизированного теоретического материала, а также данный ресурс больше имеет детскую направленность, а не предназначен для более серьезного освоения материала.

Еще одним недостатком можно назвать отсутствие системы регистрации и авторизации.

Следующим для рассмотрения ресурсом является обучающий сайт OnlineMSchool, главная страница которого представлена на рисунке 1.6.

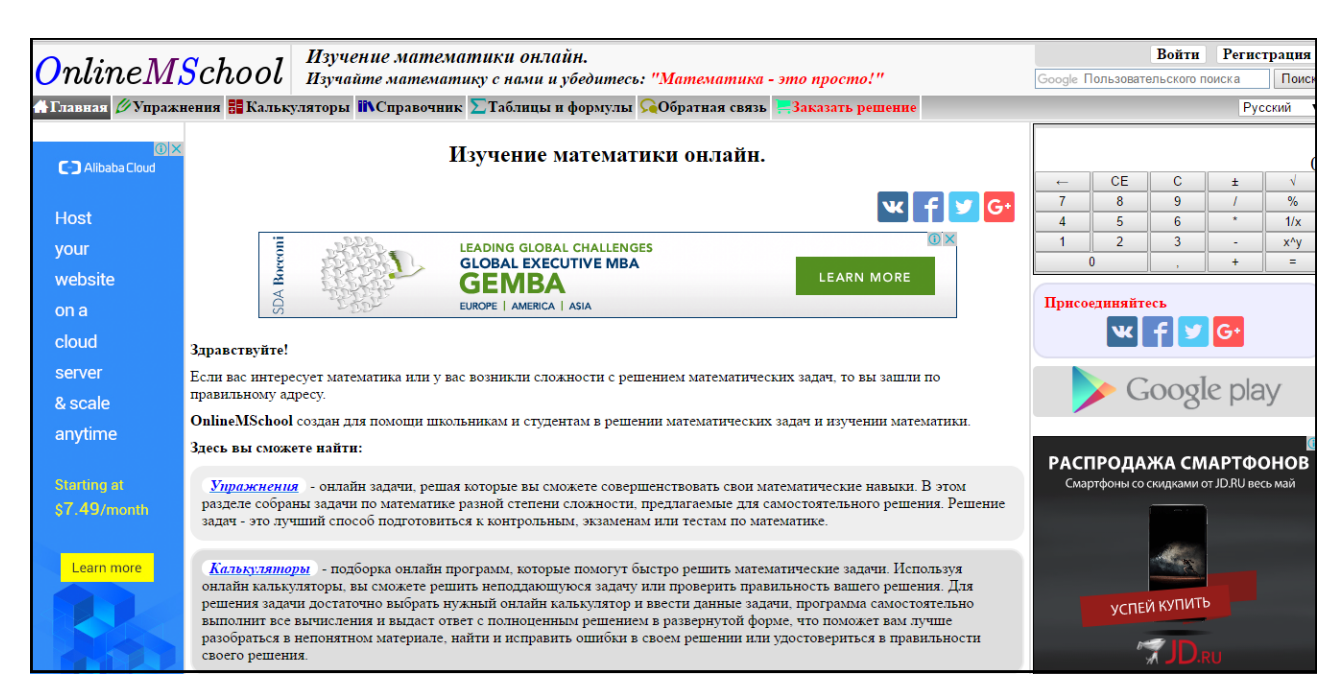

Рисунок 1.6 – Главная страница OnlineMSchool

Преимуществами данной системы являются:

OnlineMSchool прост в использовании, под рукой в правой части сайта расположен калькулятор, также разные калькуляторы можно найти в соответствующем разделе меню.

удобный и понятный интерфейс;

разнообразный функционал сайта, представленный горизонтальным меню.

Недостатком данной системы является отсутствие рейтинга достижений пользователей, отсутствие наглядности в упражнениях.

Еще одним для рассмотрения обучающим web-приложением является образовательный портал InternetUrok, который представляет собой коллекцию уроков по основным предметам школьной программы.

### Главная страница сайта представлена на рисунке 1.7.

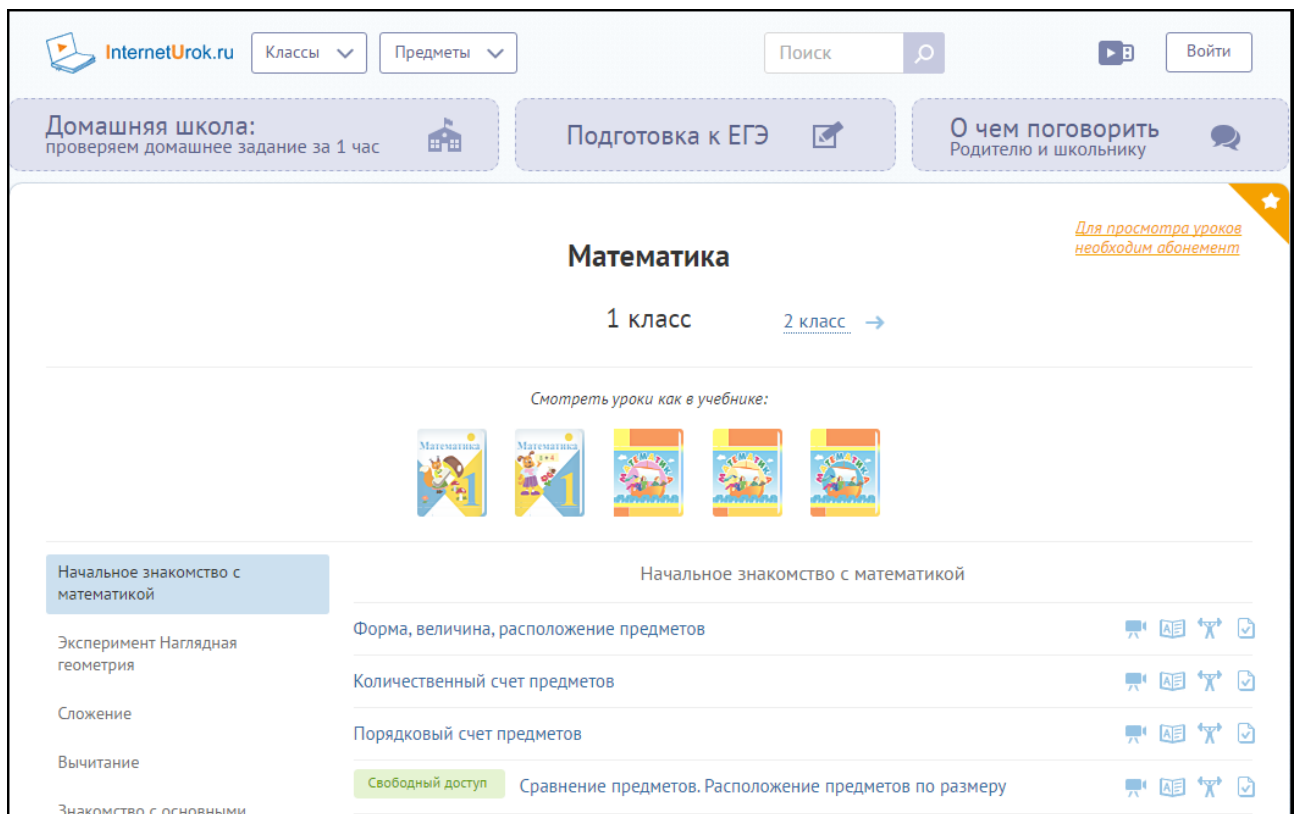

Рисунок 1.7 – Главная страница Interneturok

### Достоинства:

- удобство в использовании;
- разделение по классам;
- помимо математики, есть другие предметы;
- раздел, посвященный дискуссиям по истории и литературе.

Недостаток данного ресурса – это необходимость оплаты абонемента для доступа к тестам и тренажерам.

После проведения анализа рассмотренных систем, были сформулированы требования, необходимые для проектирования обучающего web-приложения:

- удобство в использовании;
- наглядность теоретического и практического материала;
- наличие рейтинга пользователей;
- наличие систематизированного теоретического материала.

Удобство в использовании - все разделы сайта расположены в зоне видимости пользователя, имеется свободный доступ к основному функционалу web-приложения.

Наглядность теоретического и практического материала. Размещенные в системе данные, такие как теоретический материал и задачи подкреплены соответствующими изображениями. Наличие графиков, схем, рисунков - все это делает процесс обучения наглядным и более понятным.

Наличие рейтинга пользователей. Сравнение результатов прохождения тестов с результатами других пользователей добавляет интерес к обучению благодаря духу соперничества, так как появляется желание быть первым в списке, то есть наблюдается мотивация сдать тест на более высокий балл.

Наличие систематизированного теоретического материала. Процесс обучения не может обходиться без хорошо построенного теоретического материала, так как теория является базой для решения задач и прохождения тестов. Представление теоретического материала должно быть удобно и понятно, должна быть разделенность по темам.

Описанные выше критерии будут учитываться при проектировании информационной обучающей системы. Составим по данным критерия таблицу 1.3 для сравнения обучающих web-приложений.

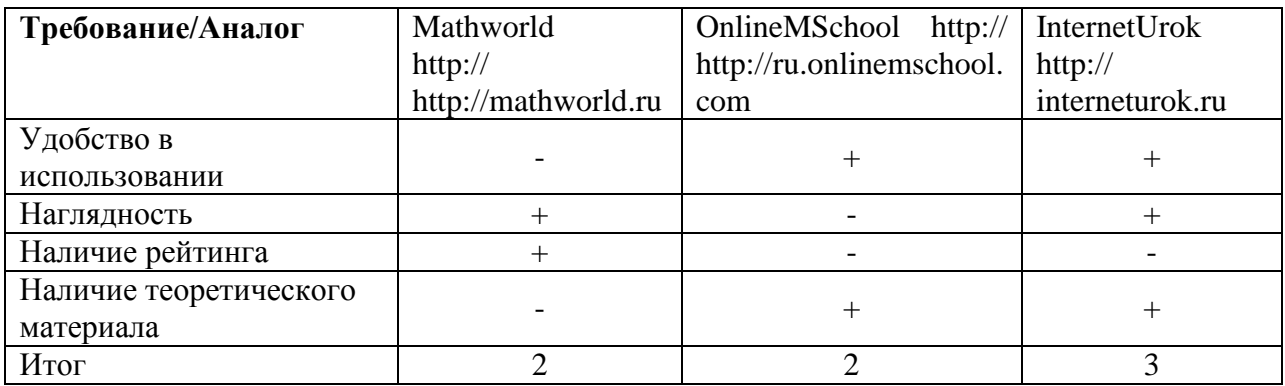

Таблица 1.3 – Сравнительный анализ аналогов web-приложений

разрабатываемом web-приложении  $M<sub>DI</sub>$ B – учтем ряд достоинств рассмотренных аналогов.

### **Постановка задачи на разработку проекта создания обучающего web-приложения**

<span id="page-23-0"></span>Постановка задачи является первым этапом создания любого программного продукта, так как к проектированию структуры базы данных и всего приложения в целом можно приступать только имея точно сформулированные цели и задачи.

Целью выпускной квалификационной работы является разработка webприложения для развития наглядно-образного мышления при обучении математике. Разрабатываемое web-приложение предназначено для автоматизации и поддержки процесса обучения.

Проектируемое web-приложение должно обеспечивать возможность прохождения теоретического материала и тестовых заданий, загруженных преподавателем, а также иметь раздел просмотра рейтинга пользователей с результатами тестов.

Дополнительные функции web-приложения:

- автоматизация и поддержка процесса обучения;
- сокращение времени на формирование учебного курса.

Проанализировав модель «КАК ЕСТЬ», делаем вывод, что бизнеспроцесс «организации процесса обучения математике» не обеспечивает максимальной эффективности и его можно дополнить новым решением, которое обеспечит развитие наглядно-образного мышления у учащихся.

Также, исходя из модели «КАК ЕСТЬ», можно увидеть, что существующая система обучения имеет недостатки:

использование стандартных учебных материалов;

использование стандартной учебной программы курса;

оценивание знаний.

После анализа похожих web-приложений, были выявлены несколько достоинств, которые можно будет реализовать в web-приложении для развития наглядно-образного мышления при обучении математике.

Для достижения данной цели потребуется решить следующие задачи:

выполнить анализ предметной области и учесть её особенности;  $\overline{\phantom{m}}$ 

спроектировать и реализовать программный продукт;

провести оценку и обоснование экономической эффективности  $\frac{1}{2}$ разработки web-приложения.

Назначением информационной обучающей системы является:

регистрация и авторизация новых пользователей;

сбор и хранение информации о пользователях и их достижениях;

предоставление материалов для изучения и решения задач, развивающих наглядно-образное мышление;

предоставление в пользование графических калькуляторов;

ведение турнирной таблицы достижений пользователей;

предоставление обратной связи с администратором.  $\frac{1}{2}$ 

В проектируемом web-приложении решаемые задачи будут реализованы соответствующим программным обеспечением.

Проектируемая система web-приложения должна состоять из двух подсистем: клиент и панель администратора.

С помощью клиента пользователь будет иметь доступ к основному функционалу системы, то есть сможет изучать теоретический материал, выполнять тесты, просматривать свои результаты и сравнивать их с результатами других пользователей.

С помощью панели администратора преподаватель сможет добавлять разделы тем в базу данных, добавлять теоретический материал и тесты, просматривать зарегистрированных пользователей.

Также важным этапом и основным компонентом при разработке webприложения считается выбор архитектуры. В разрабатываемом webприложении для развития наглядно-образного мышления при обучении математике будет использоваться трёхзвенная архитектура клиент-сервер. В разработке web-приложения необходимо использование сервера базы данных,

сервера приложений и клиентского программного обеспечения.

Архитектура разрабатываемого web-приложения представлена на рисунке 1.8.

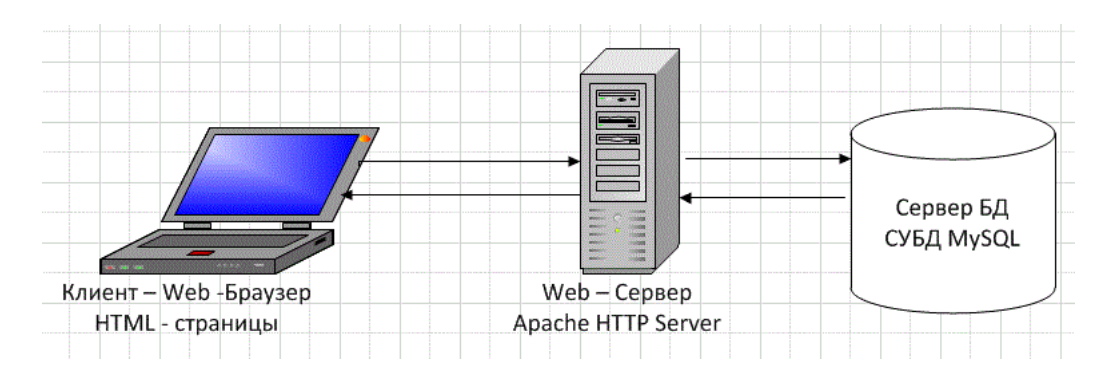

Рисунок 1.8 – Архитектура разрабатываемого приложения

В качестве «Тонкого клиента» выступает любой web-браузер, запускаемый с персонального компьютера. В роли сервера приложений выступает Apache HTTP Server. В роли сервера базы данных выступает сервер базы данных MySQL.

Результатом создания хранилища данных должно быть улучшены значения следующих показателей: Время первичной обработки и время сбора исходной информации, время на информационно-аналитическую деятельность.

С учетом выше сказанного, было принято решение автоматизировать процесс обучения математике с помощью развития наглядно-образного мышления через освоение материала web-приложения.

#### **Разработка модели бизнес-процесса «КАК ДОЛЖНО БЫТЬ**

<span id="page-25-0"></span>Для выделения и последующего описания основных требований, которым должно удовлетворять проектируемое приложение, была построена контекстная модель «КАК ДОЛЖНО БЫТЬ» («TO-BE»), которая отображает будущее предполагаемое состояние предметной области. Данная модель представлена на рисунке 1.9. В ней, по сравнению с моделью AS-IS, добавился новый механизм – «web-приложение».

Проведя анализ недостатков существующего процесса обучения математике, а также аналоги обучающих web-приложений, было принято решение об автоматизации бизнес-процесса. Рассмотрим, как будет выглядеть бизнес-процесс организации обучения с использованием web-приложения для развития наглядно-образного мышления при обучении математике.

На рисунке 1.9 изображена контекстная диаграмма, на которой представлен процесс после внедрения web-приложения.

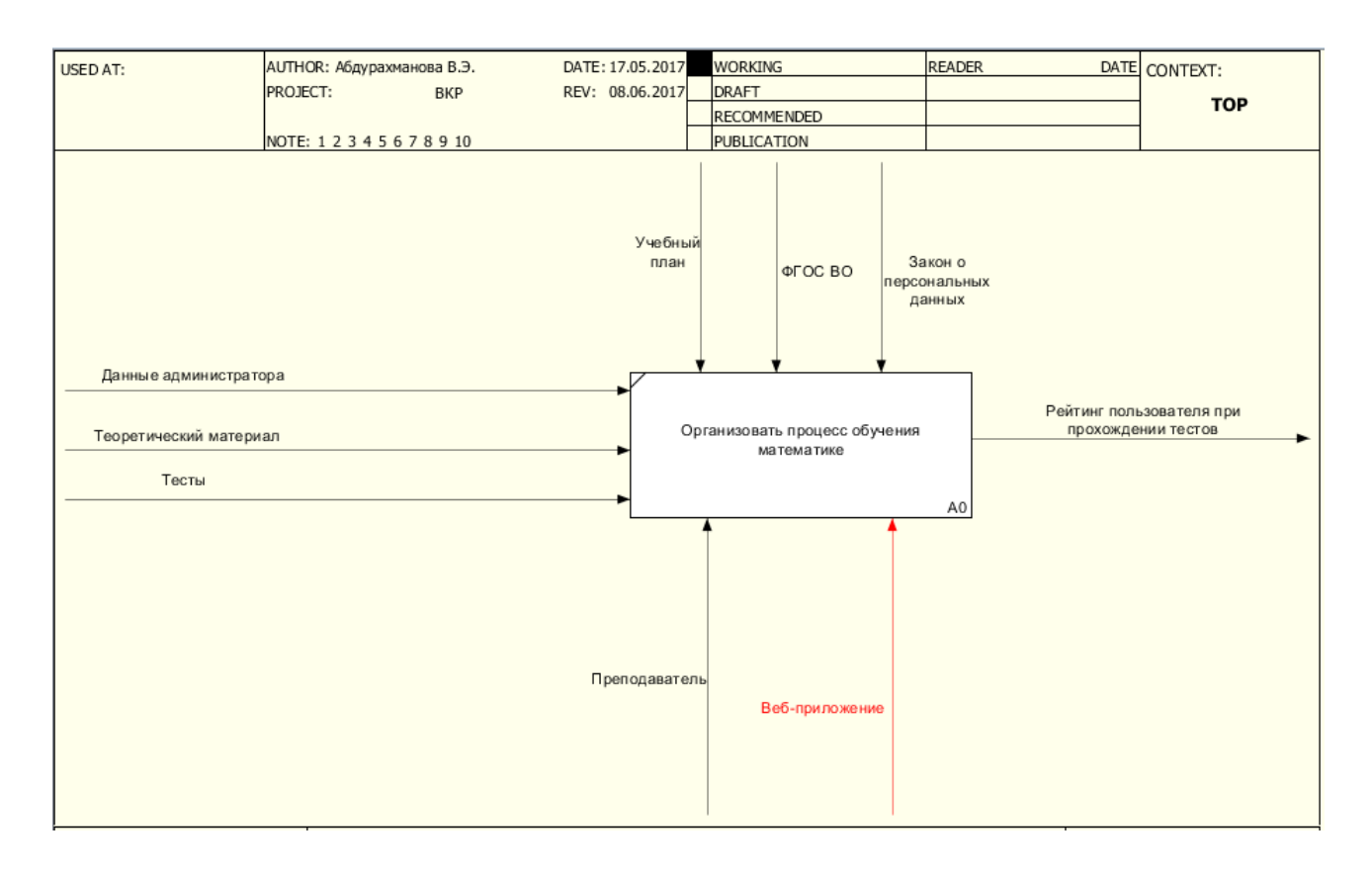

Рисунок 1.9 – Контекстная диаграмма (TO-BE) «Организация процесса обучения математике»

На вход процесса, представленного на рисунке 1.9, поступают данные администратора, необходимые для входа в административную панель сайта, теоретический материал и тесты, которые преподаватель будет загружать в систему, на выходе – рейтинг пользователя при прохождении тестов. В роли механизмов выступают тот, кто будет загружать материалы в систему, т.е.

преподаватель вуза и web-приложение. В качестве управления используются учебный план и федеральный государственный образовательный стандарт высшего образования.

Главный бизнес-процесс «Организация процесса обучения математике» состоит из нескольких подпроцессов. На рисунке 1.10 представлена декомпозиция данного процесса после внедрения web-приложения для развития наглядно-образного мышления по математике.

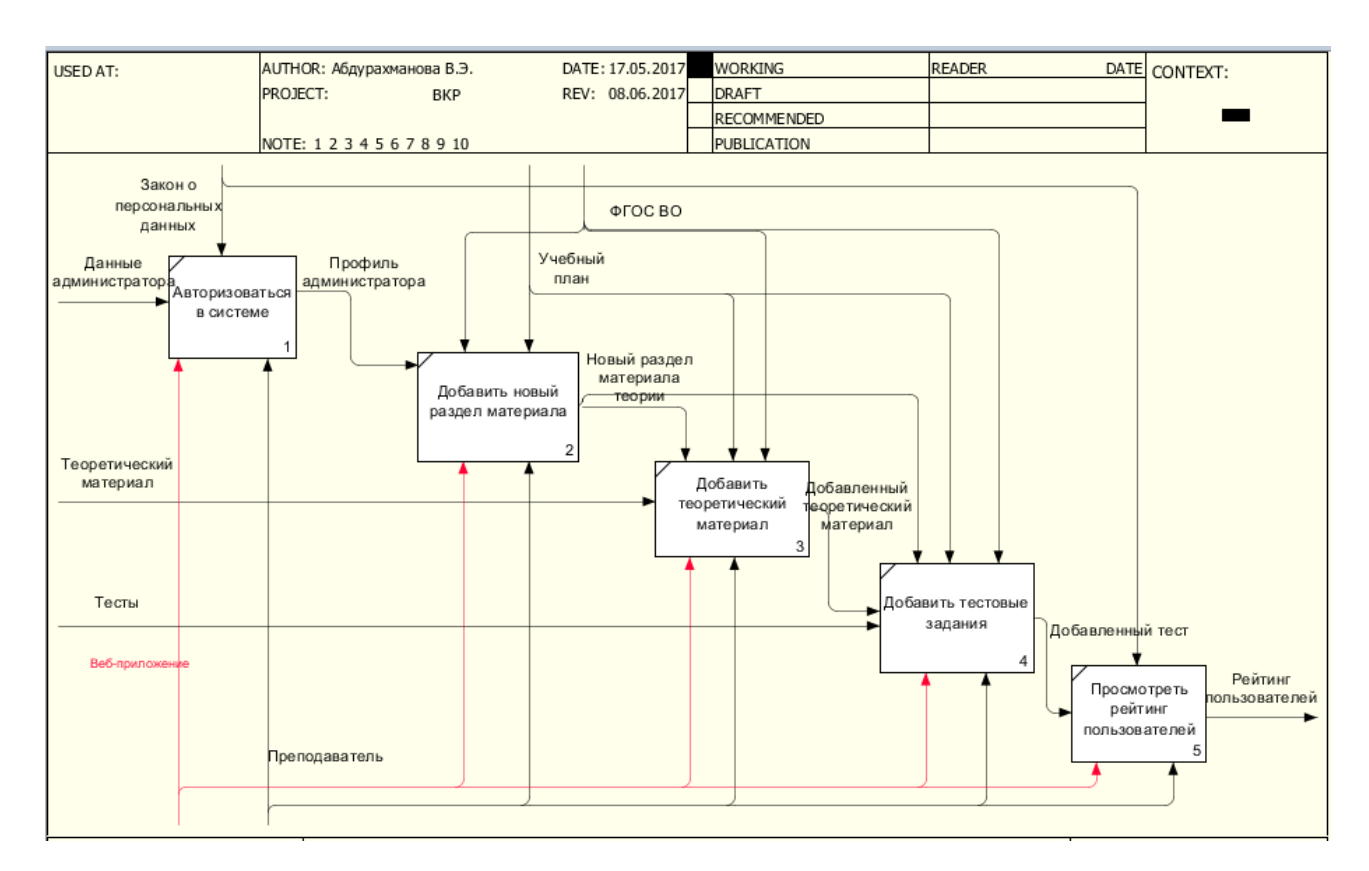

Рисунок 1.10 – Декомпозиция концептуальной модели «Организация процесса обучения математике»

Декомпозиция контекстной диаграммы на рисунке 1.6 включает в себя следующие процессы:

Процесс: 1 – «Авторизоваться в системе». Входные данные: данные администратора. Выходные данные: профиль администратора. Подразумевает регистрацию и авторизацию преподавателя в системе в качестве администратора.

Процесс: 2 – «Добавить новый раздел материала». Входные данные: профиль администратора. Выходные данные: новый раздел теоретического материала. Подразумевает добавление нового раздела теоретического материала.

Процесс: 3 – «Добавить теоретический материал». Входные данные: теоретический материал. Выходные данные: добавленный теоретический материал. Подразумевает добавление теоретического материала.

Процесс: 4 – «Добавить тестовые задания». Входные данные: добавленный теоретический материал, тесты. Выходные данные: добавленный тест. Подразумевает добавление тестовых заданий в соответствии с добавленной темой теоретического материала.

Процесс: 5 – «Просмотреть рейтинг пользователей». Входные данные: добавленный тест. Выходные данные: рейтинг пользователей. Подразумевает просмотр рейтинга пользователей после прохождения тестов.

Таким образом, был отражен процесс обучения с использованием webприложения для наглядно-образного мышления при обучении математике.

#### **Вывод по первой главе**

<span id="page-28-0"></span>В настоящее время перед преподавателями кафедры «Алгебры и геометрии» стоит проблема наглядного предоставления материала. Также немалая часть времени преподавателя уходит на проверку и оценку знаний учащихся, составления контрольных и самостоятельных работ. Автоматизация данного процесса позволит упростить процесс оценки знаний студентов, даст возможность самостоятельного прохождения тем и тестов.

Вследствие этого было решено разработать web-приложение для развития наглядно-образного мышления при обучении математике, для этого надо выбрать технологию проектирования, разработать модель данных и определить средства программирования.

# <span id="page-29-0"></span>**Глава 2 ЛОГИЧЕСКОЕ ПРОЕКТИРОВАНИЕ WEB-ПРИЛОЖЕНИЯ ДЛЯ РАЗВИТИЯ НАГЛЯДНО-ОБРАЗНОГО МЫШЛЕНИЯ ПРИ ОБУЧЕНИИ МАТЕМАТИКЕ**

#### **2.1 Выбор технологии логического моделирования web-**

#### **приложения**

<span id="page-29-1"></span>Следующим этапом моделирования является логическое моделирование, которое представляет собой процедуру проверки функционирования логической схемы, основанной на конкретной модели данных. Методологии, технологии и инструментальные средства проектирования (CASE-средства) составляют основу проекта любой информационной системы (ИС). Методология реализуется через конкретные технологии и поддерживающие их стандарты, методики. CASE-средства позволяют создавать не только продукт, практически готовый к применению, но и обеспечить «правильный» процесс его разработки. Основная цель технологии – отделить проектирование программного обеспечения от его кодирования, сборки, тестирования и максимально «скрыть» от будущих пользователей все детали разработки и функционирования программного обеспечения (ПО). При этом значительно повышается эффективность работы проектировщика: сокращается время разработки, уменьшается число программных ошибок, программные модули можно использовать при следующих разработках [18].

Для построения логической модели системы отдадим предпочтение методологиям объектно-ориентированного анализа и проектирования, использующим нотацию языка UML. Данная методология тесно связана с концепцией автоматизированной разработки программного обеспечения (CASE), так как процесс разработки проблемно-ориентированной модели данных по методологии бизнес-моделирования фактически сводится к построению отображения между объектной моделью системы, созданной на этапе логического моделирования в нотации UML, и реляционной моделью данных с помощью CASE-средств.

#### $2.2$ Логическая модель web-приложения и ее описание

<span id="page-30-0"></span>Логическое моделирование проверяет функционирования логической схемы. Основная цель заключается в осуществлении проведения проверки функции проектируемой логической схемы без ее реализации на данном этапе. Преимущества данной модели заключается в том, что осуществляется проверка как логических функций системы, так и её временные соотношения. Для осуществления логического моделирования необходимо построить диаграмму классов web-приложения.

Лиаграмма классов предназначена для отображения классов.  $\overline{u}$ атрибутов и операций, а также связей между классами с указанием кратности.

На рисунке 2.1 продемонстрирована диаграмма классов.

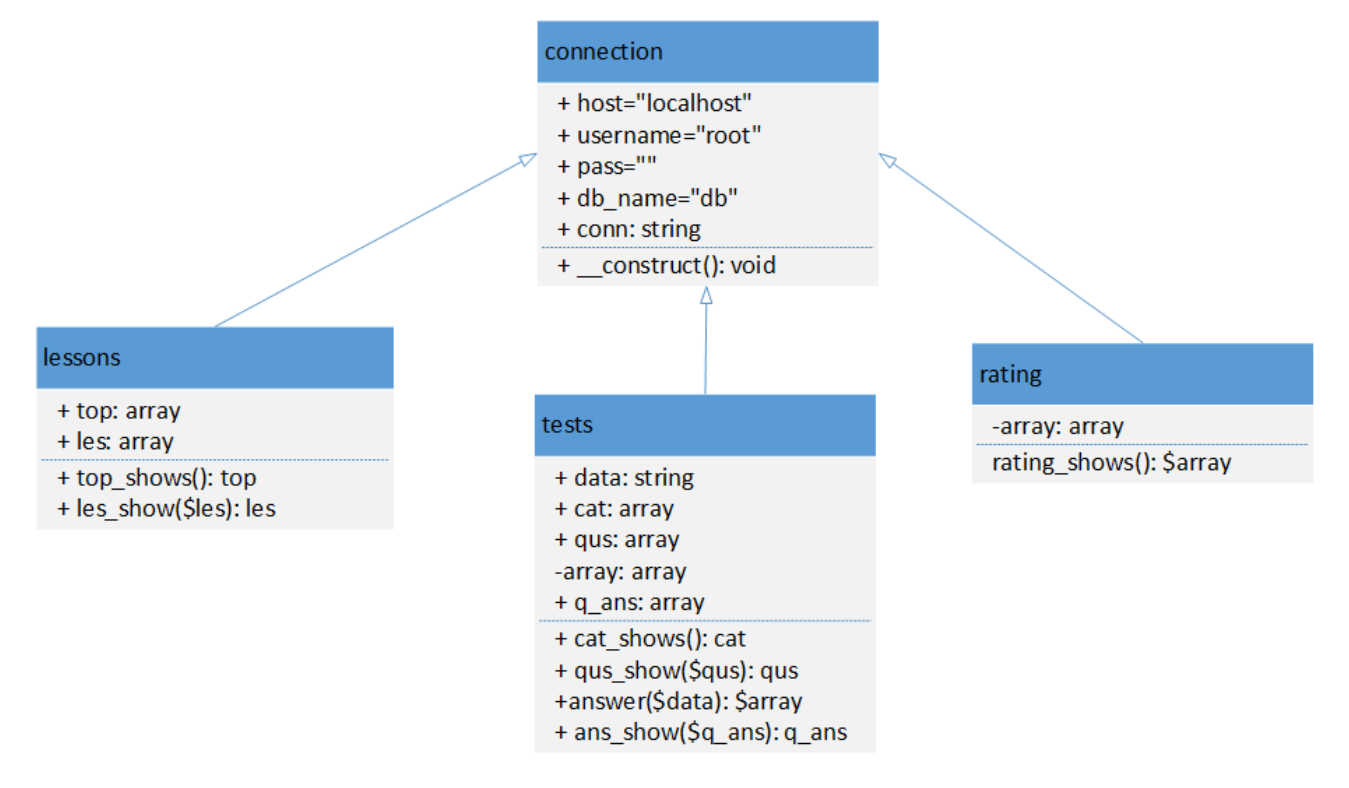

Рисунок 2.1 – Диаграмма классов

На диаграмме представлены классы такие классы, как «connection», «lessons», «tests», «rating».

Класс «connection» является родительским классов, который делится на классы «lessons» - теоретический материал, «tests» - тесты и «rating» - рейтинг

пользователей по результатам прохождения тестов.

Родительский класс «connection» содержит атрибуты и метод для связи с базой данных.

Класс «lessons» (теоретический материал) содержит атрибуты «название раздела материала», «теоретический материал», а также методы для вывода названия раздела материала и сам материал.

Класс «tests» (тесты) содержит атрибуты и методы для вывода названия категорий теста, самих тестов, ответов и правильных решений.

Класс «rating» содержит атрибут и метод выводящий рейтинг пользователей по результатам прохождения тестов.

Фрагмент кода, демонстрирующий представленные классы, описан в листинге «Объявление и описание классов» (см. Приложение А).

После построения диаграммы классов перейдем к проектированию базы данных.

#### **2.3 Проектирование базы данных web-приложения**

2.3.1 Выбор технологии проектирования базы данных web-приложения

<span id="page-31-1"></span><span id="page-31-0"></span>При создании базы данных для web-приложения для развития нагляднообразного мышления при обучении математике предполагается использование визуального клиента phpMyAdmin, включающего CASE-средство логического моделирования БД, которое основано на использовании методологии IDEF1X. Таким образом, в целях сокращения трудозатрат на дальнейшее проектирование целесообразным представляется использование именно данного встроенного средства, нежели любого другого стороннего, и именно данной методологии.

Логическая модель БД информационной системы для автоматизации процессов управления обучения математике будет основана на объектной модели.

2.3.2 Разработка концептуальной модели данных web-приложения

<span id="page-32-0"></span>Центральной частью и ядром всего процесса проектирования баз данных является концептуальное проектирование [16].

Концептуальная модель описывает основные сущности и отношения между ними.

На рисунке 2.2 представлена концептуальная модель данных webприложения для наглядно-образного мышления при обучении математике.

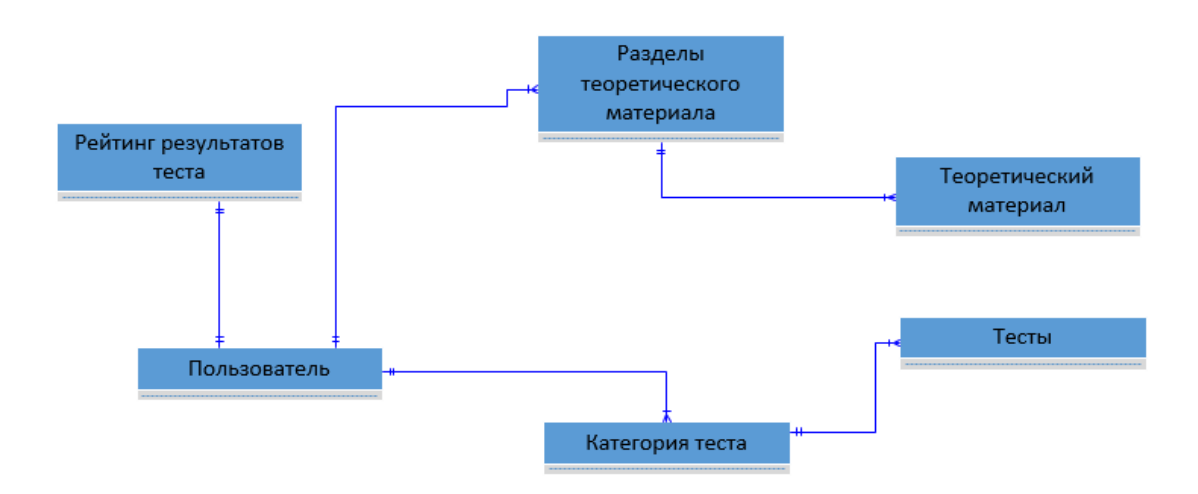

Рисунок 2.2 – Концептуальная модель данных

Концептуальная модель является отражением предметных областей, в рамках которых планируется построение хранилища данных [17].

Для дальнейшей разработки web-приложения необходимо построить логическую модель данных, которая расширит концептуальную путем определения для сущностей их атрибутов, описаний и ограничений, а также уточнит состав сущностей и взаимосвязей между ними.

2.3.3 Разработка логической модели данных web-приложения

<span id="page-32-1"></span>Логическое моделирование информационной системы представляет собой проявление интеграции реляционной и объектной технологий.

Реляционные системы управления базами данных (СУБД) являются одним из основных средств реализации баз данных. Системы управления базами данных должны четко отслеживать взаимосвязи записей в БД во

избежание потери или искажения информации. Основой для проектирования реляционных БД служит методология IDEF1X.

По методологии IDEF1X показывает логическую структуру данных в информационной B качестве логической системе. молели ланных информационной системы выступает диаграмма «сущность-связь». Построим данную диаграмму, руководствуясь данными из предыдущего параграфа. Результат представим на рисунке 2.3.

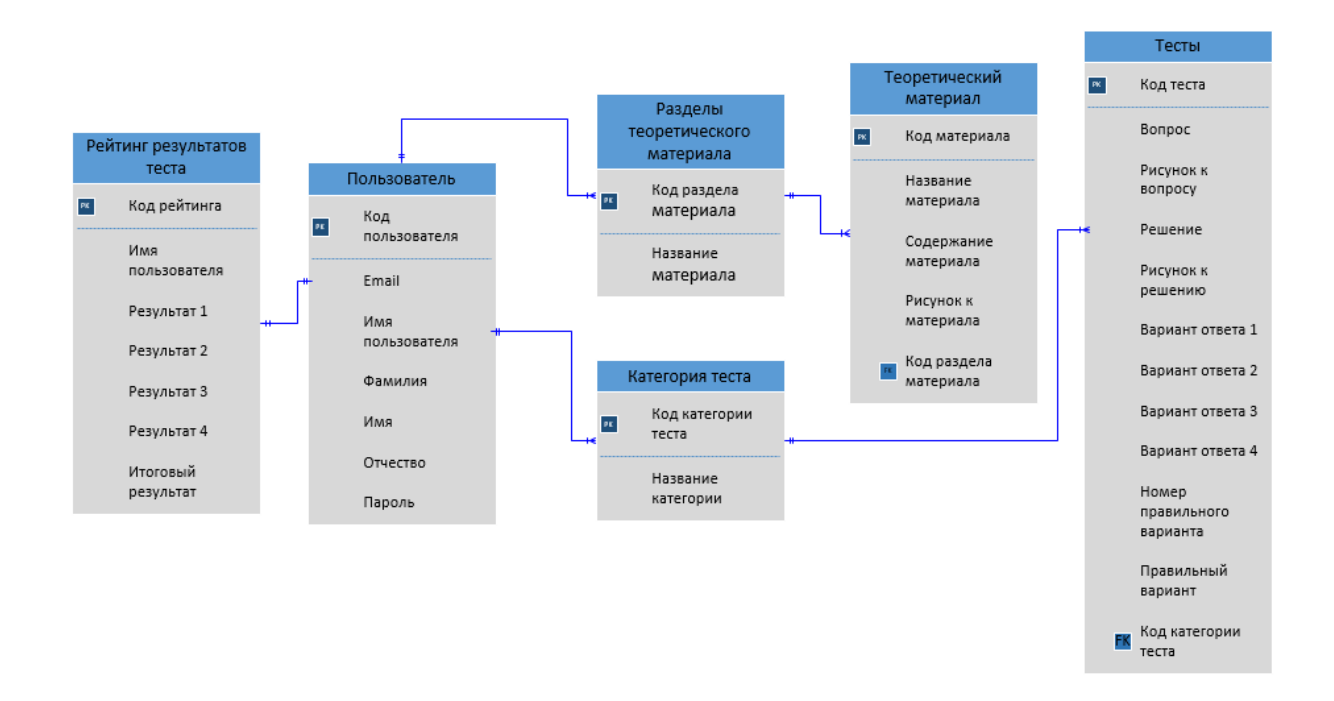

Рисунок 2.3 - Логическая модель данных

Данный подход к моделированию служит для анализа информационной структуры систем различной природы. Модель является отображением логической структуры объектов информационной системы.

На диаграмме представлены такие сущности, как «Пользователь», «Разделы теоретического материала», «Теоретический материал», «Категория теста», «Тесты», «Рейтинг результатов теста». Сущности взаимосвязаны друг с другом.

Один выбрать пользователь может сколько **VГОДНО** разделов теоретического материала, поэтому связь между сущностями «Пользователь» и «Разделы теоретического материала» изображена как «один-ко-многим».

Аналогично связь «один-ко-многим» показана между сущностями «Пользователь» и «Категория теста», так как учащийся может выбирать сколько угодно категорий тестов.

Отношение между сущностями «Разделы теоретического материала» и «Теоретический материал» имеет связь «один-ко-многим», так как один раздел может содержать несколько подразделов.

Такая же связь будет и между сущностями «Категория теста» и «Тесты», так как администратор web-приложения может загружать много вопросов теста для одной категории.

Таким образом, с помощью логической модели данных мы описали реальные объекты предметной области, которые отражают выделенные сущности и их взаимосвязи между объектами.

#### **Вывод по второй главе**

<span id="page-34-0"></span>В данной главе был обоснован выбор технологии логического моделирования web-приложения. При описании логической модели была построена диаграмма классов, описаны сущности и связи между ними. В ходе проектирования базы данных web-приложения были построены концептуальная и логическая модели данных.

# <span id="page-35-0"></span>**Глава 3 ФИЗИЧЕСКОЕ ПРОЕКТИРОВАНИЕ WEB-ПРИЛОЖЕНИЯ ДЛЯ РАЗВИТИЯ НАГЛЯДНО-ОБРАЗНОГО МЫШЛЕНИЯ ПРИ ОБУЧЕНИИ МАТЕМАТИКЕ**

#### **3.1 Выбор архитектуры web-приложения**

<span id="page-35-1"></span>Проведем сравнительный анализ известных архитектур.

1) Файл-серверная архитектура

Сравнивая файл-серверные и локальные приложения, можно сказать, что они схожи по своей структуре. Для хранения программы и данных они оба используют сетевой ресурс. Функциями сервера являются хранение данных и кода программы, а обработка данных происходит исключительно на стороне клиента. Количество клиентов ограничено десятками.

Плюсы:

- многопользовательский режим работы с данными;
- удобство централизованного управления доступом;
- низкая стоимость разработки.

Минусы:

- низкая производительность;
- низкая надежность;
- слабые возможности расширения.

Такая архитектура с файловым сервером имеет свои недостатки, так как хранение и обработка данных осуществляется в разных местах. То есть данные нужно передавать по сети, а это приводит к достаточно высоким нагрузкам на сеть. При увеличении числа одновременно работающих клиентов наблюдается резкое снижение производительности приложения. Еще одним важным недостатком такой архитектуры является децентрализованное решение проблем целостности и согласованности данных и одновременного доступа к данным. Такое решение снижает надежность приложения.

2) Клиент-серверная архитектура

Плюсы:

- полная поддержка многопользовательской работы;

- гарантия целостности данных.

Минусы:

бизнес-логика приложений осталась клиентским программным обеспечением (ПО). При любом изменении алгоритмов, надо обновлять пользовательское ПО на каждом клиенте;

- высокие требования к пропускной способности коммуникационных каналов с сервером, что препятствует использование клиентских станций иначе как в локальной сети;

- слабая защита данных от взлома, в особенности от недобросовестных пользователей системы;

высокая сложность администрирования и настройки рабочих мест пользователей системы;

 $\overline{\phantom{0}}$ необходимость использовать мощные персональные компьютеры (ПК) на клиентских местах;

высокая сложность разработки системы из-за  $\overline{\phantom{0}}$ необходимости выполнять бизнес-логику и обеспечивать пользовательский интерфейс в одной программе.

При классической или двухуровневой архитектуре клиент-сервер клиентская станция используется в качестве исполнителя бизнес-логики вебприложения. Возникла необходимость разбиения алгоритмов обработки данных на части, связанные с выполнением бизнес-функций и связанные с отображением информации в удобном для человека представлении, поэтому следующим шагом была идея создания «тонкого клиента». Вся реальная функциональность системы переносится на серверную часть, а вторую часть, связанную с первичной проверкой и отображением информации, оставляют на клиентской машине.

3) Трехуровневая клиент-серверная архитектура

Для решения этих проблем и была предложена так называемая

архитектура клиент-сервер. Основным ее отличием является трехуровневая физическое разделение программ, отвечающих за хранение данных. Такое разделение программных компонент позволяет оптимизировать нагрузки как на сетевое, так и на вычислительное оборудование комплекса.

Плюсы:

- тонкий клиент;

- между клиентской программой и сервером приложения передается лишь минимально необходимый поток данных - аргументы вызываемых функций и возвращаемые от них значения. Это теоретический предел эффективности использования линий связи, даже работа с ANSI-терминалами (не говоря уже об использование протокола http) требует большей нагрузки на сеть;

- сервер приложения ИС может быть запущен в одном или нескольких экземплярах на одном или нескольких компьютерах, **ЧТО** позволяет использовать вычислительные мощности организации столь эффективно и безопасно как этого пожелает администратор ИС;

дешевый трафик между сервером приложений и СУБД. Трафик между  $\overline{\phantom{0}}$ сервером приложений и СУБД может быть большим, однако это всегда трафик локальной сети, а их пропускная способность достаточно велика и дешева. В крайнем случае, всегда можно запустить СП и СУБД на одной машине, что автоматически сведет сетевой трафик к нулю:

- снижение нагрузки на сервер данных по сравнению с 2.5-слойной схемой, а значит и повышение скорости работы системы в целом;

дешевле наращивать функциональность и обновлять ПО.

Минусы:

выше расходы на администрирование и обслуживание серверной части.

Масштабируемость систем выполненных в трехуровневой архитектуре впечатляет. Одна и та же система может работать как на одном отдельно

стоящем компьютере, выполняя на нем программы СУБД, СП и клиентской части, так и в сети, состоящей из сотен и тысяч машин. Как уже было отмечено, единственным фактором, препятствующим бесконечной масштабируемости, является лишь требование ведения единой базы данных [15].

B результате сравнительного анализа архитектура, большинство преимуществ выявлено у трехзвенной «клиент-серверной» архитектуры. Данная архитектура и была выбрана для реализации web-приложения.

#### <span id="page-38-0"></span> $3.2$ Выбор технологии разработки программного обеспечения webприложения

Проведем сравнительный анализ средств разработки web-приложения. Для этого были выбраны такие технологии web-программирования, как PHP, Ruby и Python.

РНР - язык, на котором пишутся приложения для серверной части  $\bf{B}$ HTML-код и pecypca. Эти приложения интегрируются ПОЗВОЛЯЮТ использовать динамическое содержимое на статических страницах. РНР упрощает внедрение простых скриптов. Является базовым, простым и поистине универсальным языком практически свободным от таких ограничивающих факторов, как типизация.

Ruby - динамический императивный объектно-ориентированный язык программирования. Ruby был создан под влиянием таких языков, как Perl, Eiffel и Smalltalk. Он характеризуется динамической типизацией и автоматическим управлением памятью.

Python широко применяется как интерпретируемый язык для скриптов назначения. Python мультипарадигмальный различного  $\overline{\phantom{0}}$ ЯЗЫК программирования: он позволяет совмещать процедурный подход к написанию кода с объектно-ориентированным и функциональным.

Результаты сравнительного анализа технологий web-программирования для web-приложения приведены в таблице 3.1

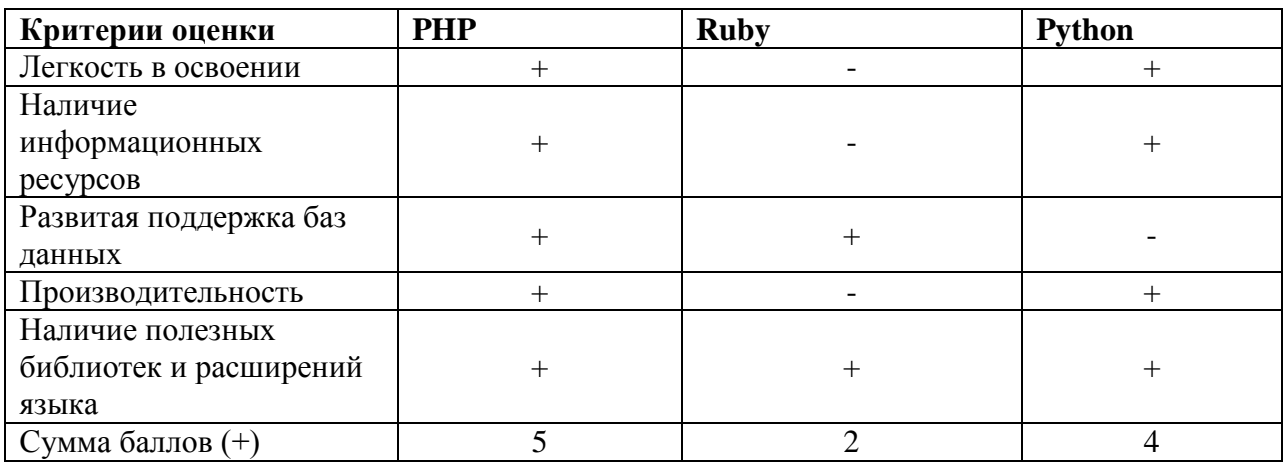

Таблица 3.1 – Сравнительный анализ технологий web-программирования

Исходя из результатов таблицы, выбираем РНР в качестве основного средства разработки web-приложения для развития наглядно-образного мышления при обучении математике.

#### $3.3$ Выбор системы управления базами данных web-приложения

<span id="page-39-0"></span>Выбор СУБД является одним из основных этапов при разработке webприложения.

Рассмотрим три основных свободно распространяемых СУБД и проведем их сравнительный анализ.

SQLite - легко встраиваемая в приложения база данных. Данная система предоставляет широкий набор инструментов для работы с файлами по сравнению с сетевыми СУБД. Данные хранятся в файлах, вместо портов и сокетов в сетевых СУБД, поэтому при работе с этой СУБД обращения происходят напрямую к файлам. Благодаря этому SQLite очень быстрая, а технология обслуживания библиотек делает ее еще и мощной [20].

MySOL является самой распространенной полноценной серверной СУБД. Имеет большой функционал и успешно работает с различными сайтами и webприложениям. Проста в освоении и использовании. MySQL является серверной СУБД, поэтому, в отличие от SQLite, приложения для доступа к данным работают со службами MySQL

PostgreSQL - объектно-реляционная СУБД, которая поддерживает

архитектуру «клиент-сервер»  $\mathbf{c}$ распределением процессов между пользователями. Недостатком данной СУБД является уменьшение скорости работы команд манипулирования данными при больших массивах информации.

Результаты сравнительного анализа СУБД ДЛЯ web-приложения приведены в таблице 3.2.

Таблица 3.2 – Сравнительный анализ СУБД

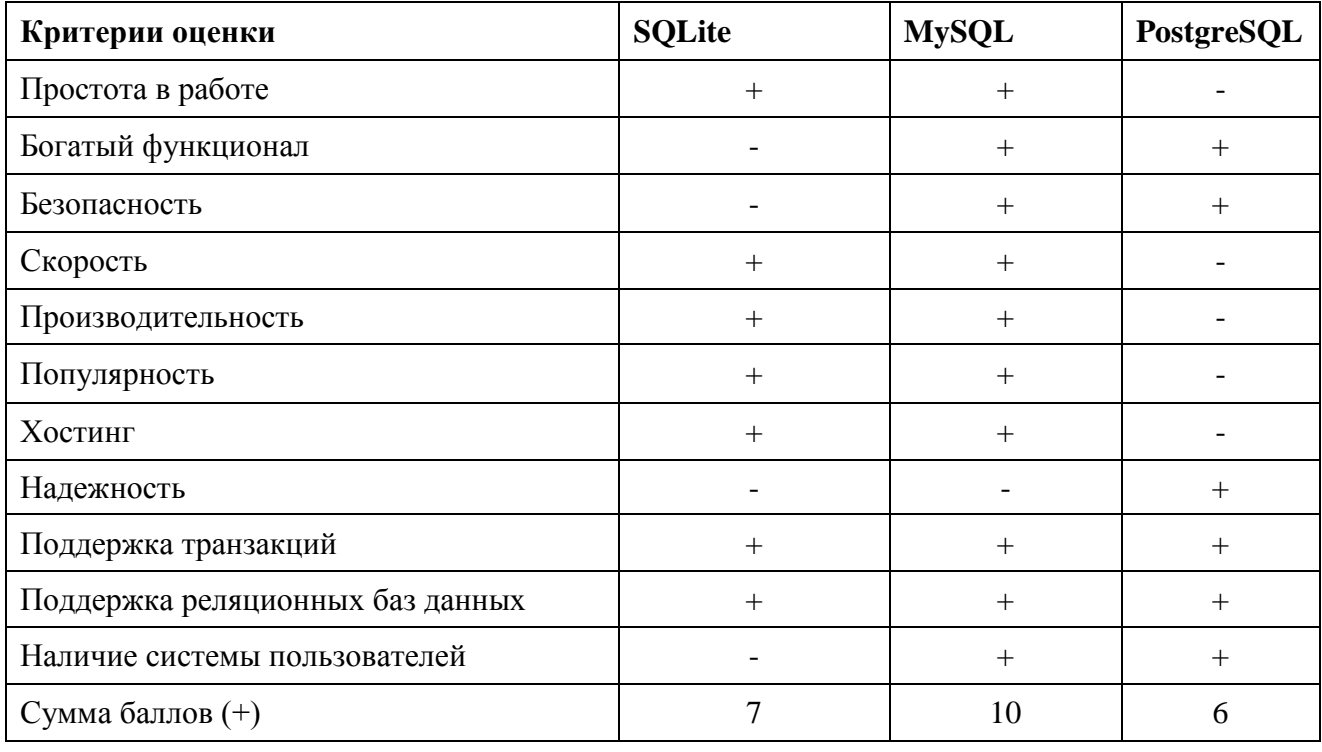

Из сравнительной таблицы делаем вывод, что СУБД MySQL имеет ряд преимуществ по сравнению с аналогами, а также удовлетворяет всем поставленным требованиям. Ее мы и выберем в качестве СУБД для разработки web-приложения для развития наглядно-образного мышления при обучении математике

#### $3.4$ Разработка физической модели данных web-приложения

<span id="page-40-0"></span>На этапе физического проектирования баз данных web-приложения решаются вопросы, связанные с производительностью системы, происходит определение структур хранения данных и методов доступа.

В физической модели сущности являются таблицами, а экземплярами

сущности являются строки в таблице. Атрибуты выступают в роли колонок таблицы. В физической модели данных объекты содержат тип данных, который зависит от выбранной СУБД.

На рисунке 3.1 представлена физическая модель данных базы данных web-приложения.

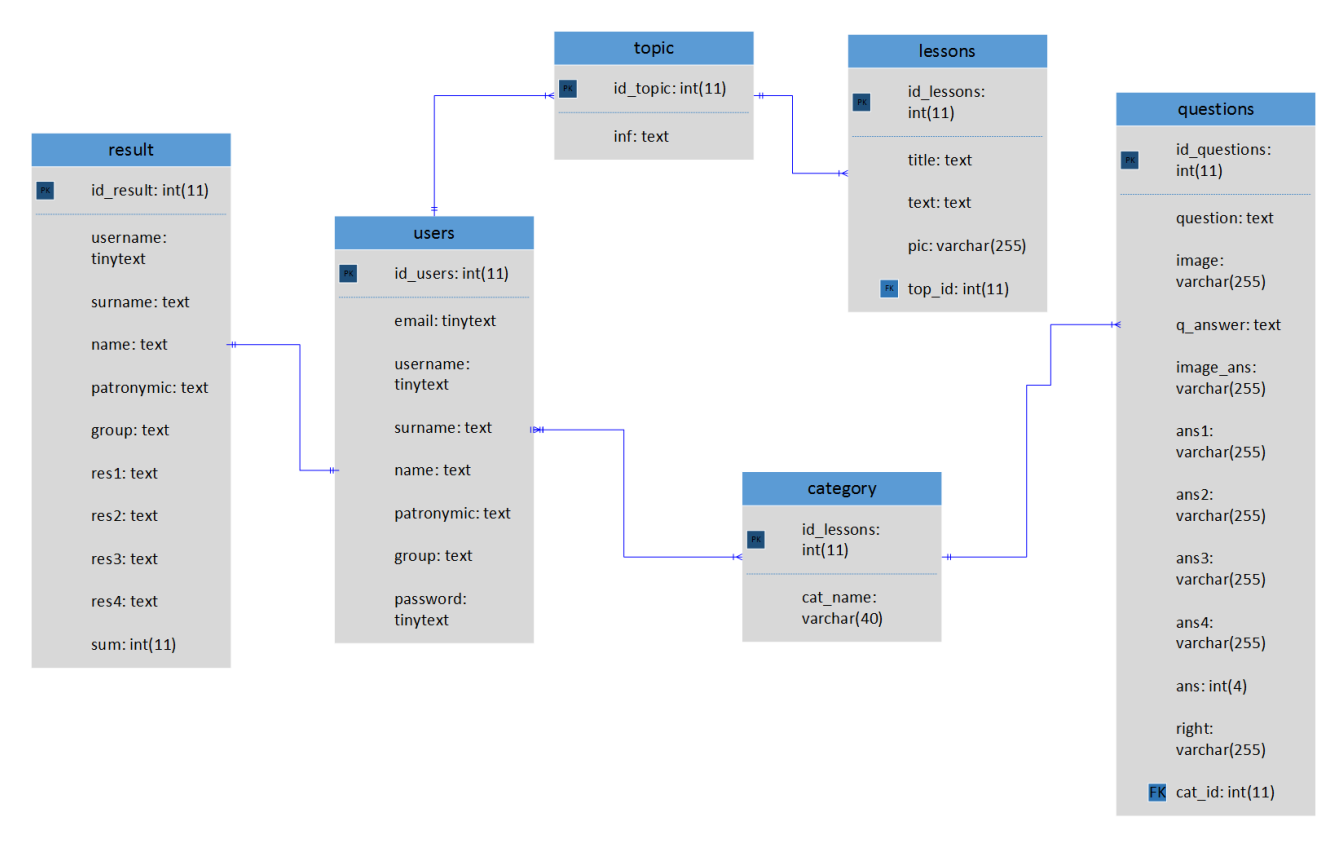

Рисунок 3.1 – Физическая модель данных

Основой физической модели данных является ее логическая модель.

Данная модель данных содержит всю подробную информацию, которая необходима для реализации базы данных в выбранной СУБД.

Физическое моделирование данных является последним этапом реализации проектируемой базы данных, на данном этапе разработчик БД выбирает способы реализации разрабатываемой базы данных.

Перейдем к описанию функциональности web-приложения для развития наглядно-образного мышления при обучении математике.

### **3.5 Описание функциональности web-приложения**

<span id="page-42-0"></span>Опишем функциональные возможности разработанного web приложения.

При открытии web-приложения пользователь попадает на главную страницу, представленную на рисунке 3.2.

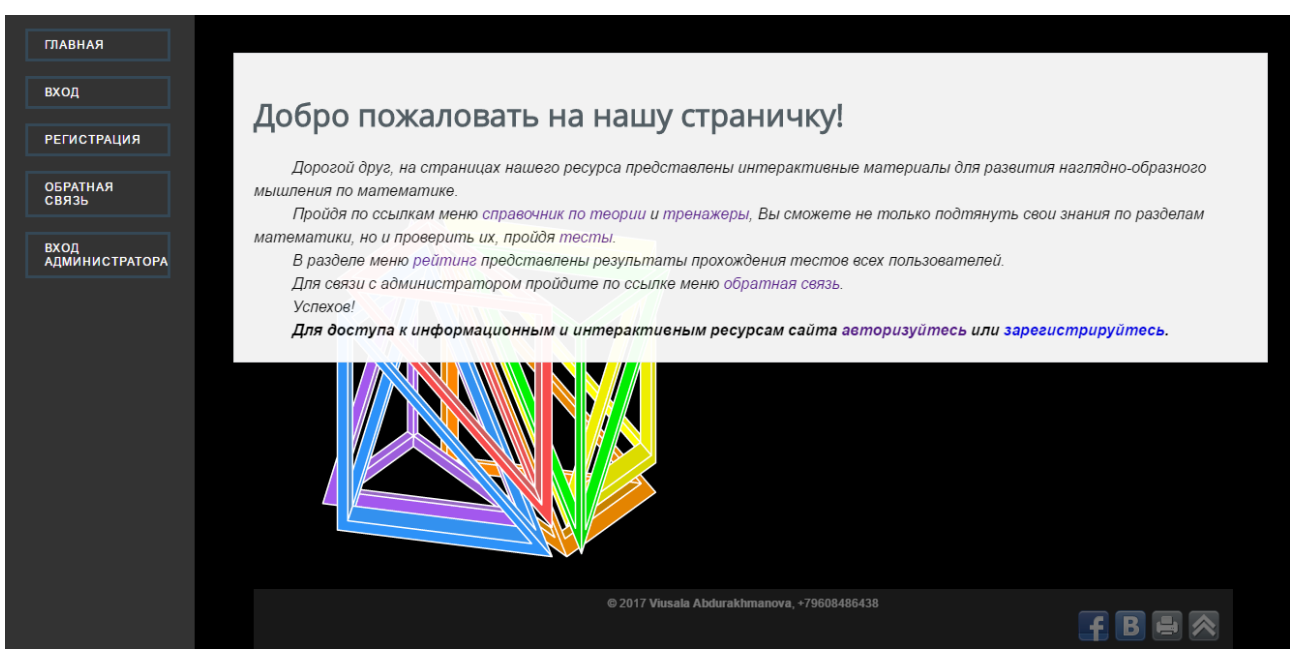

Рисунок 3.2 – Главная страница web-приложения

Представленные разделы меню, такие как *вход, регистрация, обратная связь* доступны для незарегистрированного пользователя.

Меню содержит также раздел для входа в панель администратора, который доступен только администратору web-приложения при вводе пароля.

Для того, чтобы пользователь имел доступ к функционалу webприложения, зарегистрируемся в системе. Для этого заполним форму регистрации, которая изображена на рисунке 3.3.

После заполнения всех полей регистрационной формы и нажатия на кнопку «Регистрация», на почту пользователя приходит код подтверждения регистрации, который он должен ввести в форму подтверждения, изображенную на рисунке 3.4.

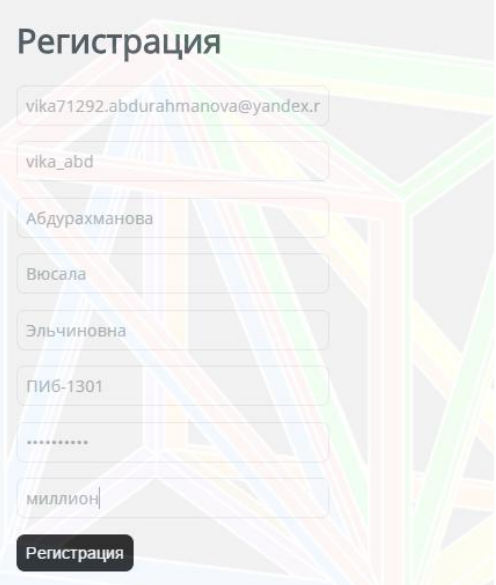

Рисунок 3.3 – Заполненная форма регистрации

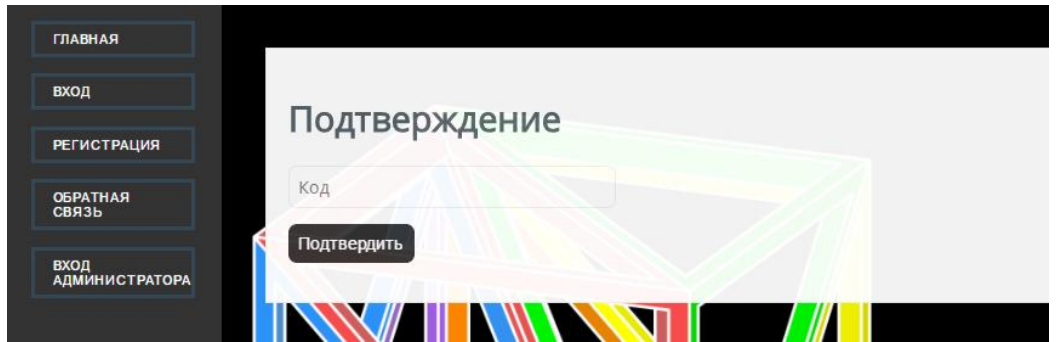

Рисунок 3.4 – Форма подтверждения регистрации

После того, как мы ввели код подтверждения и нажали кнопку «Подтвердить», в созданной заранее базе данных появляется запись с введенными в регистрационную форму данными, а в системе мы автоматически переходим на страницу авторизации, которая имеет вид, представленный на рисунке 3.5. Введем логин, пароль и капчу, то есть ответ на контрольный вопрос.

В случае, если пользователь забыл пароль, есть возможность воспользоваться функцией его восстановления. При этом необходимо нажать на кнопку «Восстановить пароль», и, как и в случае с процедурой регистрации, пользователь получить код подтверждения. Обновим ранее введенный в форму регистрации пароль. Для этого заполним форму восстановления пароля, представленную на рисунке 3.6.

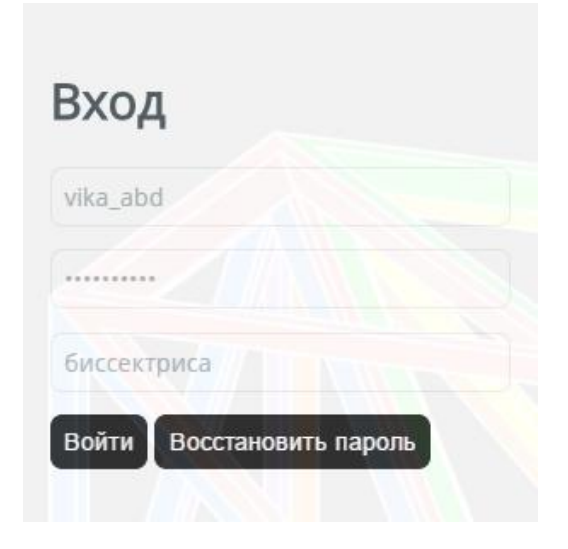

Рисунок 3.5 – Заполненная форма авторизации

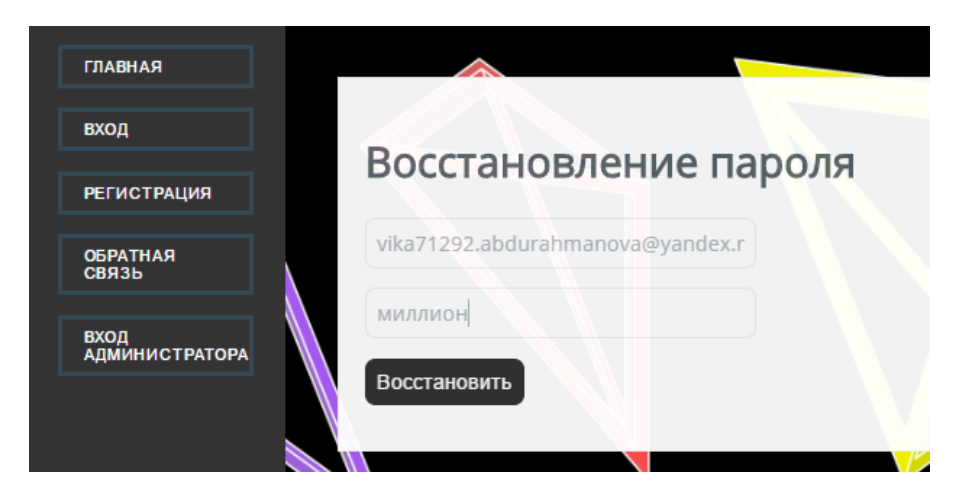

Рисунок 3.6 – Заполненная форма восстановления пароля

Фрагмент кода обработчика действий регистрации, авторизации и восстановления пароля имеет вид, представленный в листинге «Файлобработчик для регистрации, авторизации и восстановления пароля» (см. Приложение А).

Нажимаем на кнопку «Восстановить» и получаем на почту код подтверждения восстановления пароля. Введем наш код в форму подтверждения восстановления пароля. После нажатия на кнопку

«Подтвердить» система выдаст новый пароль. Форма с сообщением нового пароля представлена на рисунке 3.7.

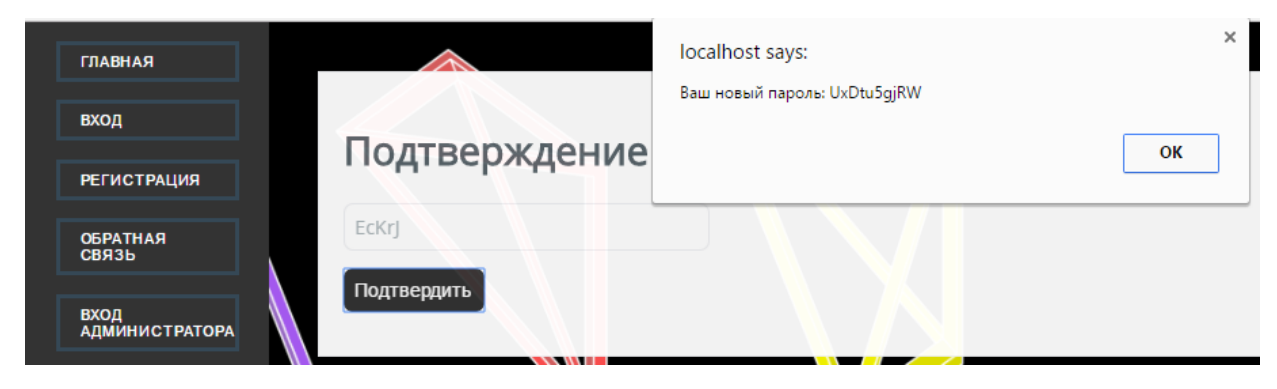

Рисунок 3.7 – Выдача системой нового пароля

После авторизации пользователь попадает на страницу профиля или, другими словами, на страницу с личными данными, где он может редактировать свой пароль. Данная страница представлена на рисунке 3.8.

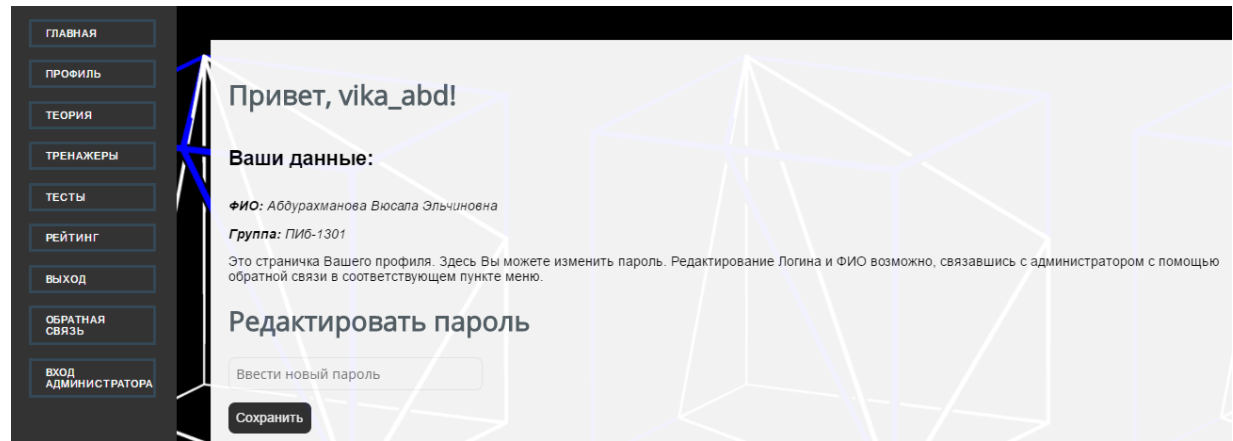

Рисунок 3.8 – Страница профиля

Фрагмент кода обработчика редактирования пароля имеет вид, представленный в листинге «Обработчик редактирования пароля пользователя» (см. Приложение А).

После того, как мы авторизовались в системе, нам стали доступны новые разделы меню: *справочник по теории, тренажеры, тесты и рейтинг.*

Рассмотрим раздел «Справочник по теории». При выборе данного раздела

пользователю на выбор предоставляется три категории с разными темами

Количество категорий зависит от того, сколько их добавит в базу данных администратор web-приложения. Данная страница представлена на рисунке 3.9.

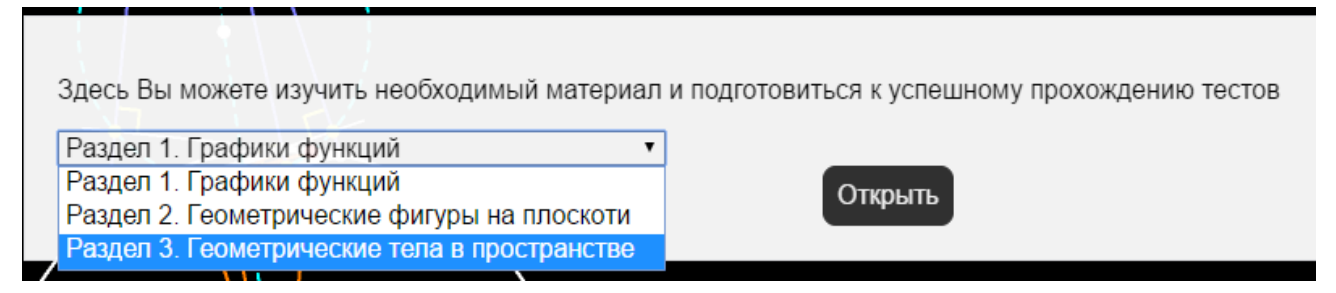

Рисунок 3.9 – Страница справочника по теории с выбором категорий

Откроем раздел 3 «Геометрические тела в пространстве». Страница с данным разделом представлена на рисунке 3.10.

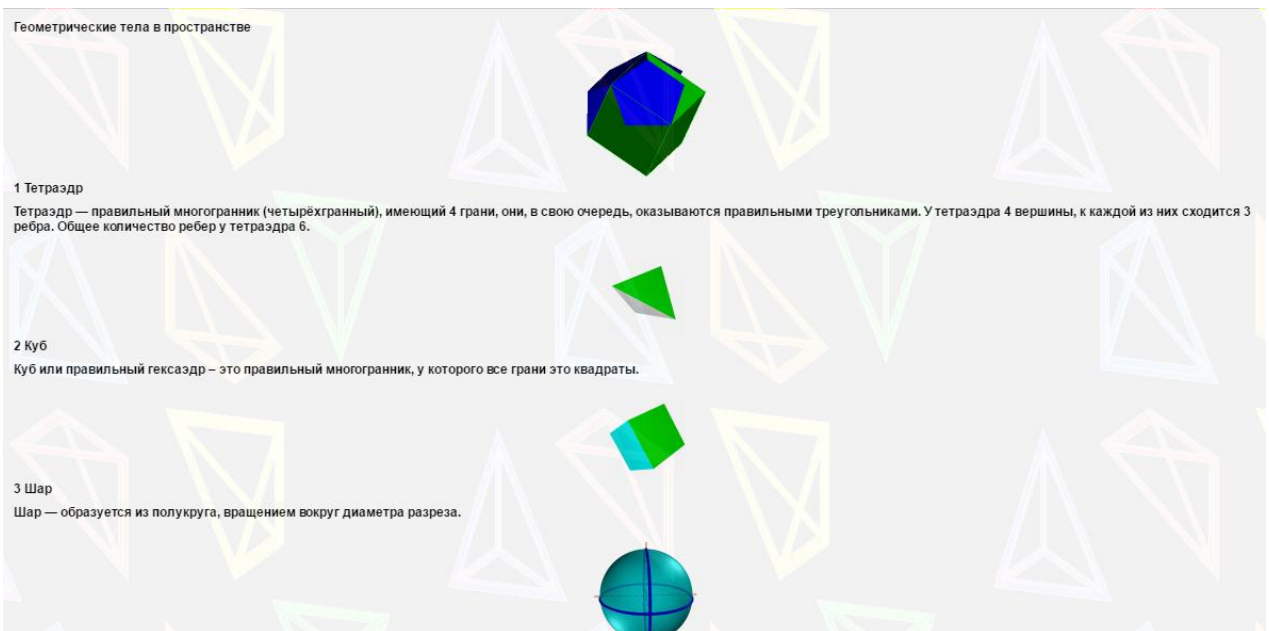

Рисунок 3.10 – Раздел «Геометрические тела в пространстве»

Аналогично пользователь изучает остальные разделы теоретического материала.

Далее переходим в раздел меню под названием «Тренажеры».

Рассмотрим задание, представленное на рисунке 3.11.

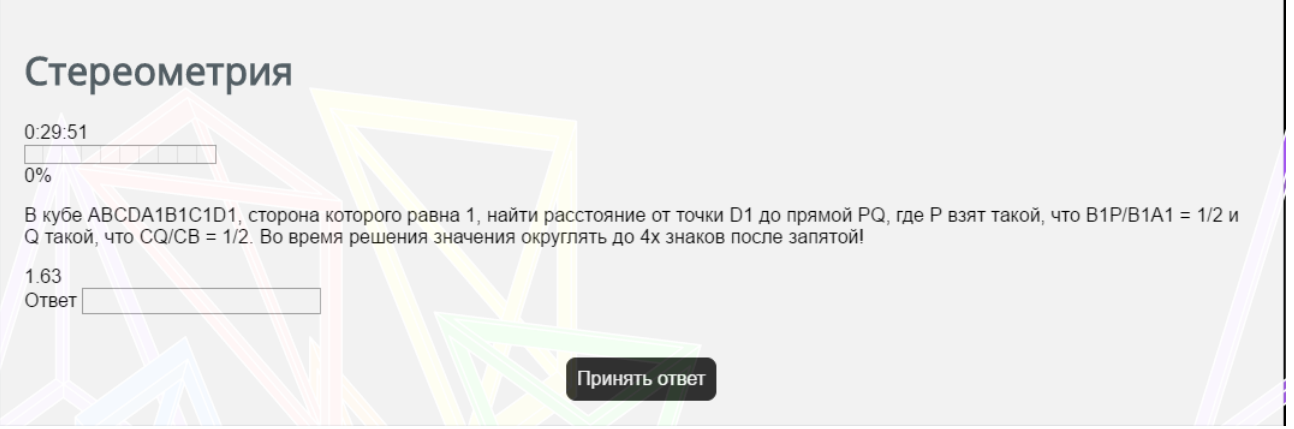

Рисунок 3.11 – Задание из раздела меню «Тренажеры»

После ввода значения в поле «Ответ» получим решение с трехмерным рисунком, представленный на рисунке 3.12, который пользователь сможет рассмотреть с разных сторон с помощью мыши. Фрагмент кода, рисующий данную фигуру, представлен в листинге «Скрипт трехмерной фигуры» (см. Приложение А).

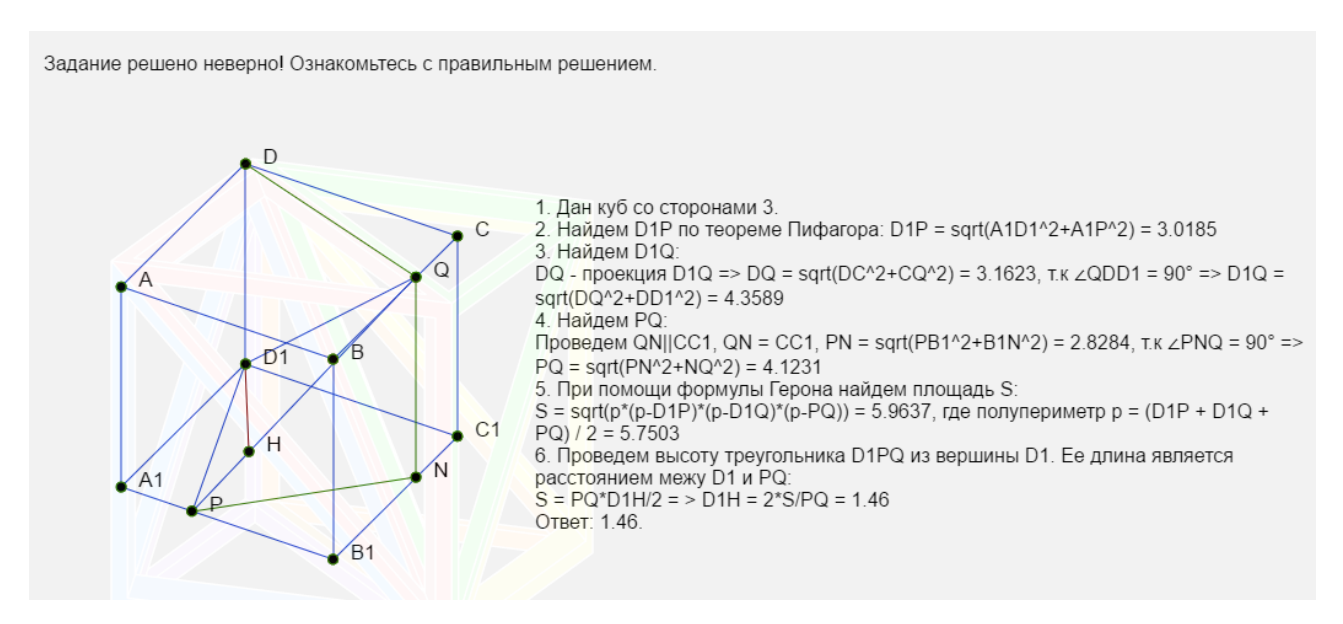

Рисунок 3.12 – Решение задания из раздела меню «Тренажеры»

Следующим на очереди раздел меню «Тесты», который представлен на рисунке 3.13. Здесь, так же как и в меню «Справочник по теории» представлены различные категории тестов.

| Тесты<br>Выберете категорию                                                      |             |
|----------------------------------------------------------------------------------|-------------|
| Графики и диаграммы<br>Графики и диаграммы<br>Геометрические фигуры на плоскости | Начать тест |
| Производная и первообразная функции<br>Геометрические фигуры в пространстве      |             |
|                                                                                  |             |

Рисунок 3.13 – Страница тестов с выбором категорий

Выберем категорию «Производная и первообразная функция» и просмотрим его, нажав на кнопку «Открыть». Страница с данным тестом представлена на рисунке 3.14.

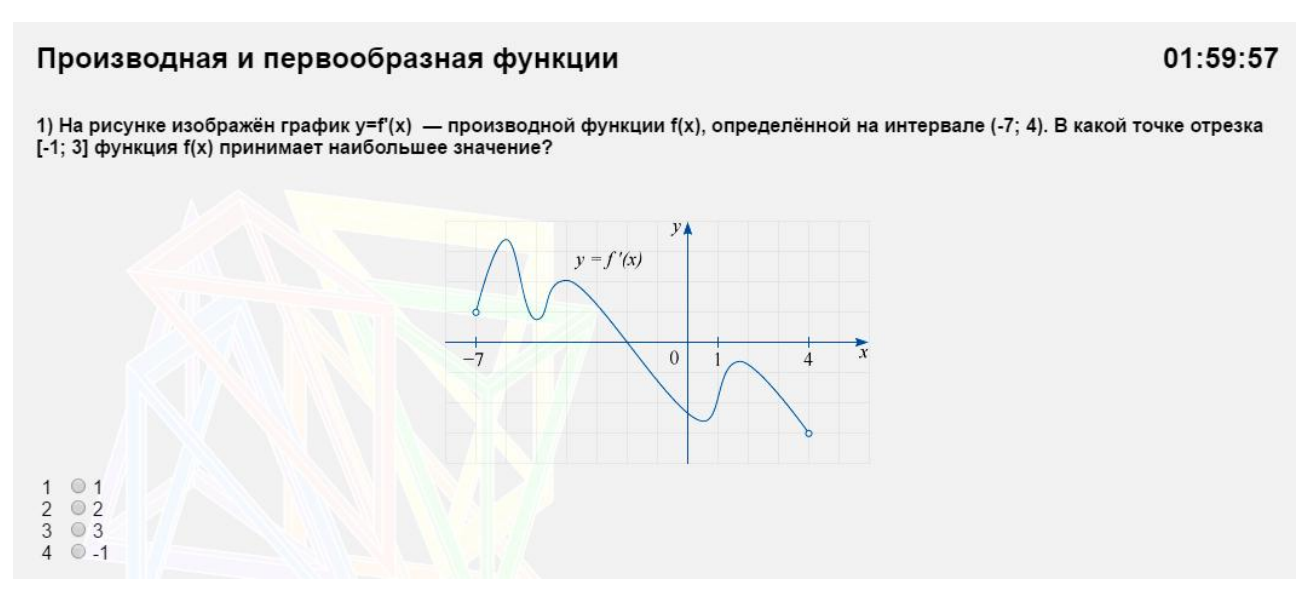

Рисунок 3.14 – Страница теста из раздела «Производная и первообразная функция»

По окончанию теста пользователь попадает на страницу с результатом, где можно посмотреть количество верных и неверных ответов, количество принятых и не отвеченных вопросов, а также результат в процентах, который записывается в базу данных в определенную таблицу рейтинга пользователей. Данная страница с результатом пройденного теста представлена на рисунке 3.15.

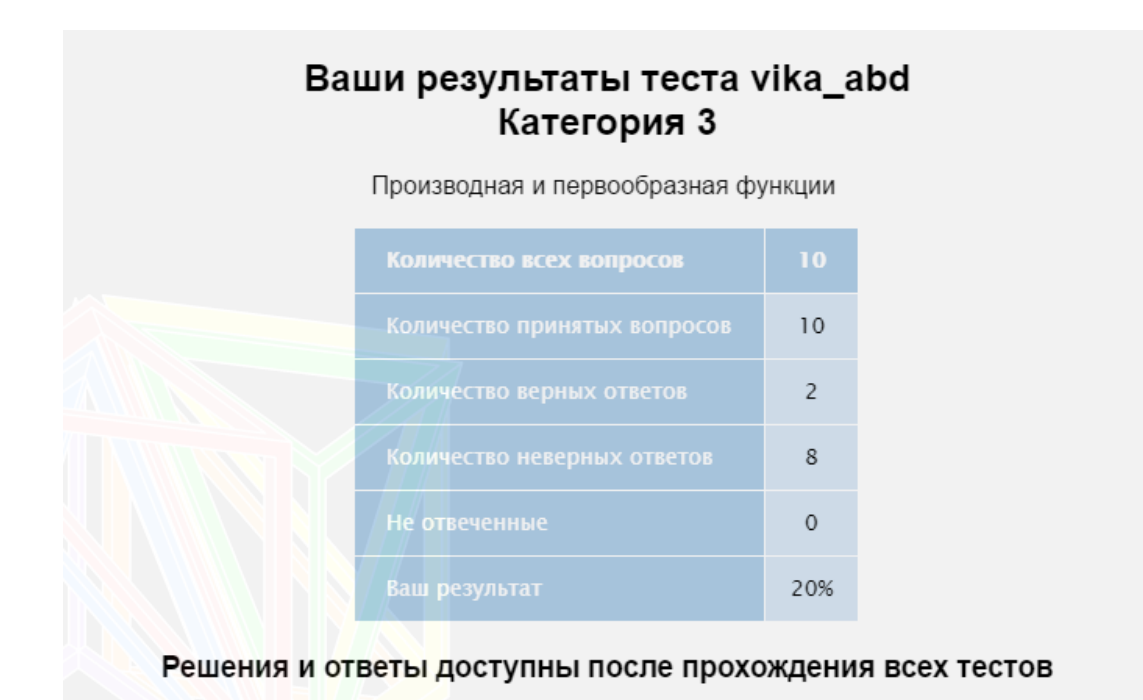

Рисунок 3.15 – Страница с результатом прохождения теста категории «Производная и первообразная функция»

Если пользователь пройдет еще раз этот же тест, то результат засчитан не будет. Вместо результирующего значения пользователь увидит следующее сообщение на рисунке 3.16.

Вы уже проходили этот тест

Рисунок 3. 16 – Сообщение при повторном прохождении теста пользователем

Это означает, что в базу данных уже записан результат пройденного теста, и поменяться этот результат уже не может.

Для просмотра решений на вопросы теста, пользователю необходимо пройти тесты всех категорий. После прохождения всех тестов пользователю открыт доступ к решениям и ответам тестов.

Так, на рисунке 3.17 представлена страница с решением теста из категории «Производная и первообразная функция». После разобранного решения задания указан правильный ответ.

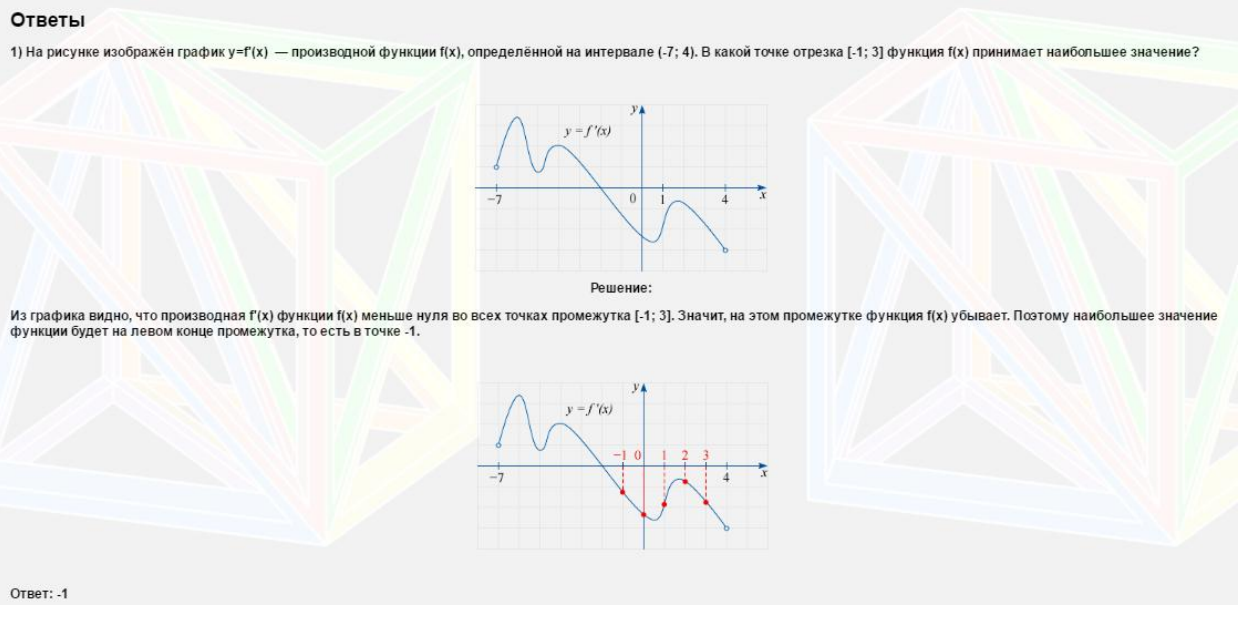

Рисунок 3.17 – Решение теста из категории «Производная и первообразная функция»

Сравнить свои результаты с результатами других пользователей можно, перейдя в раздел меню «Рейтинг».

Таблица рейтинга по результатам тестов изображена на рисунке 3.18.

Чем выше итоговый результат пользователя, тем выше он в таблице рейтинга.

|          | Рейтинг результатов             |          |                   |                   |                |                |      |
|----------|---------------------------------|----------|-------------------|-------------------|----------------|----------------|------|
| Логин    | <b>ONO</b>                      | Группа   | Tect <sub>1</sub> | Tect <sub>2</sub> | Тест 3         | Тест 4         | Итог |
| vika_abd | Абдурахманова Вюсала Эльчиновна | ПИб-1301 | 60                | 20                | 20             | 40             | 140  |
| ivan     | Иванов Иван Иванович            | ПИб-1301 | 60                | еще не пройден    | еще не пройден | еще не пройден | 60   |

Рисунок 3.18 – Таблица рейтинга пользователей по результатам тестов

Теперь перейдем к странице обратной связи. Она, как и главная страница, доступна как для зарегистрированных, так и для незарегистрированных пользователей. Заполним форму обратной связи и нажмем на кнопку «Отправить».

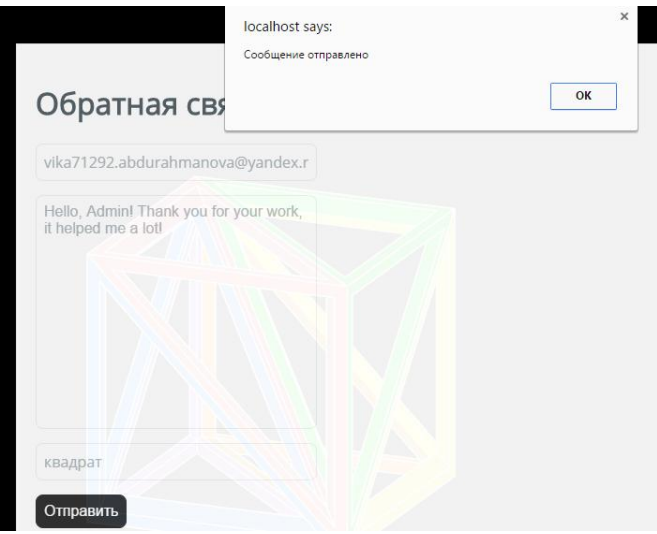

Рисунок 3.19 – Отправка письма администратору web-приложения через форму обратной связи

Фрагмент кода файла-обработчика обратной связи представлен в листинге «Файл-обработчик обратной связи» (см. Приложение А).

Теперь рассмотрим административную часть web-приложения. Перейдем в меню *вход администратора.* Данная страница представлена на рисунке 3.20.

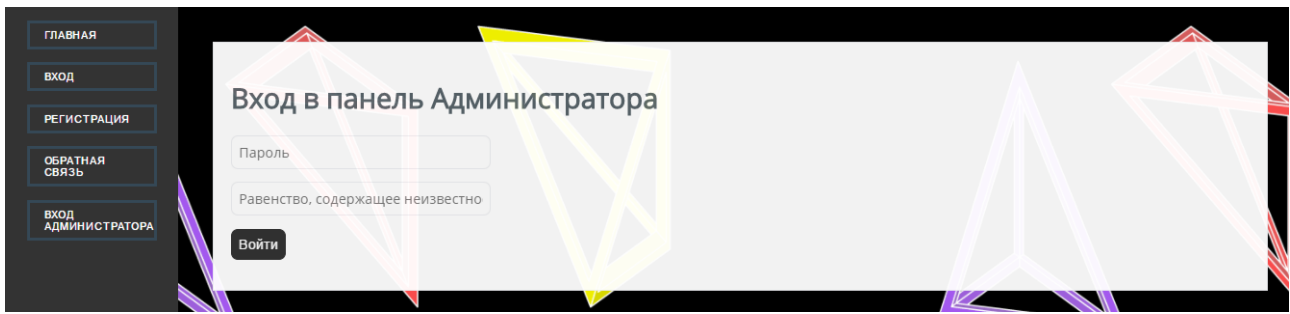

Рисунок 3.20 – Страница авторизации администратора web-приложения

Фрагмент кода файла-обработчика формы авторизации администратора представлен в листинге «Файл-обработчик формы авторизации администратора» (см. Приложение А).

Администратор web-приложения уже имеет пароль, установленный системой. После авторизации администратор попадает на страницу, изображенную на рисунке 3.21.

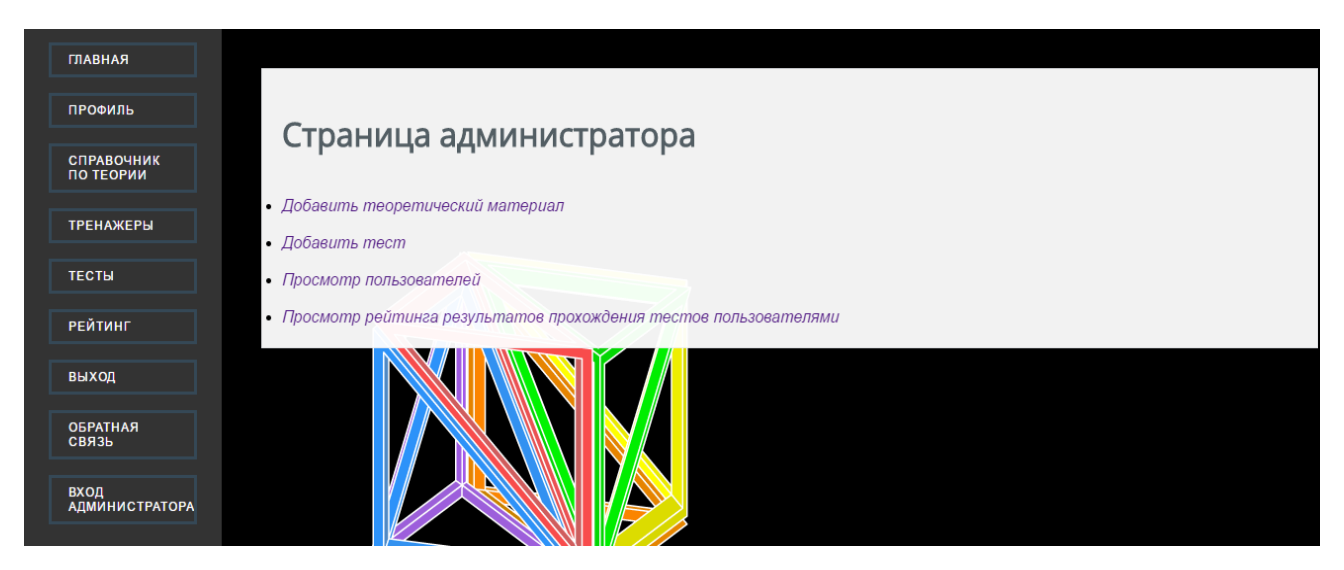

Рисунок 3.21 – Главная страница администратора

Администратор web-приложения имеет возможность добавить теоретический материал, добавить тест, просмотреть пользователей и рейтинг пользователей по результатам тестов.

Формы добавления теоретического материала и вопросов к тестам представлены на рисунке 3.22.

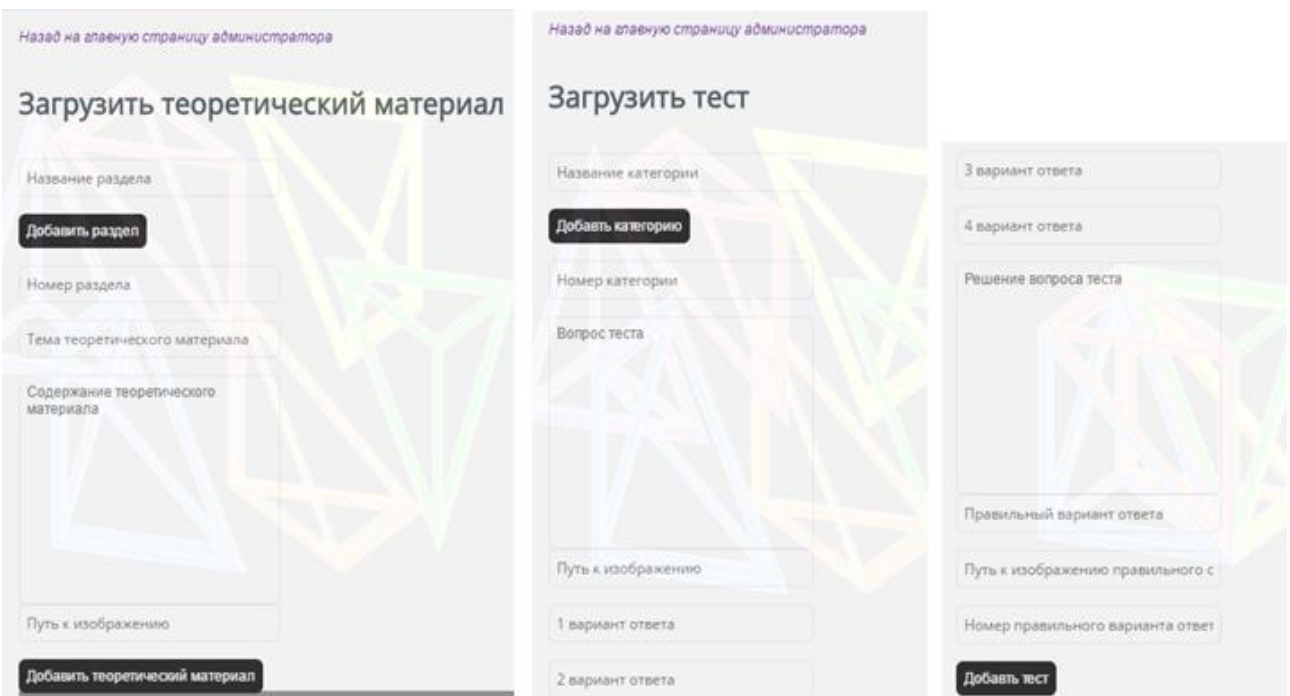

Рисунок 3.22 – Формы добавления теоретического материала и вопросов к

#### тестам

Таблица рейтинга пользователей идентична таблице на рисунке 3.18.

Таким образом, при проверке работы web-приложения в реальном времени ошибок выявлено не было. Это говорит о том, что web-приложение работоспособно и удовлетворяет всем заданным требованиям.

#### $3.6$ Оценка и обоснование экономической эффективности разработки web-приложения

<span id="page-53-0"></span>Целью данной бакалаврской работы является разработка web-приложения для развития наглядно-образного мышления при обучении математике.

Поэтому уместно говорить скорее об эффективности внедрения webприложения, чем об экономической ценности. В настоящее время практически каждый человек владеет компьютером или ноутбуком. Нет необходимости приобретать оборудование специально для внедрения web-приложения.

Независимо от того, используется ли web-приложение, все равно будут финансовые расходы на использование сети Интернет и электроэнергию. Стоимость внедрение web-приложения представлена в таблицах 3.3 - 3.4.

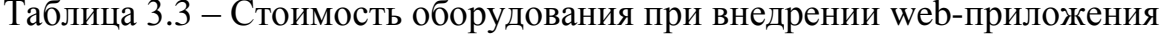

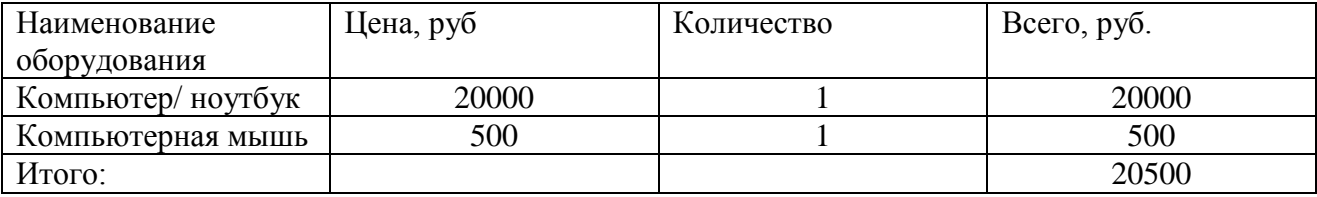

Таблица 3.4 – Стоимость связи при внедрении web-приложения

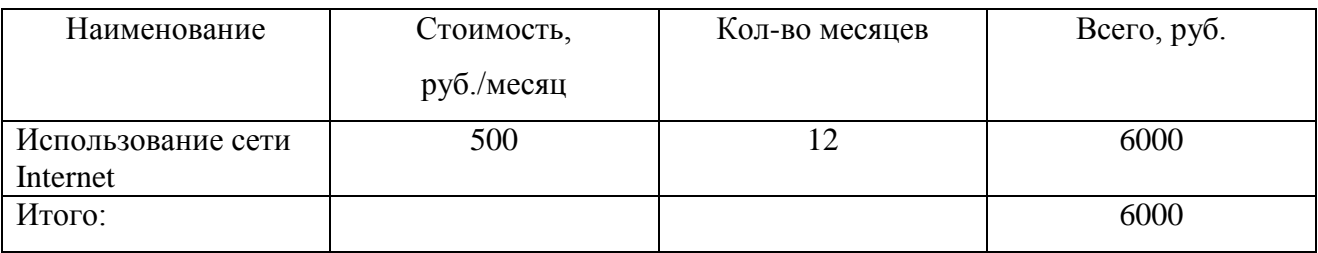

Для обоснования экономической эффективности выбирается методика расчета эффективности, которая должна учитывать специфику и задачи webприложения для организации обучения математике. Была выбрана методика расчета прямой эффективности от внедрения системы и сравнение результатов с периодом до внедрения системы. Для реализации данной методики будут сопоставлены существующие результаты с результатами после внедрения системы.

Основная задача системы в оптимизации времени при работе с учащимися. Рассчитаем снижение времени при работе с учащимися. с использованием системы. Данную величину обозначим, как  $\Delta T$  для расчета воспользуемся формулой (3.1).

$$
\Delta T = T_0 - T_1 \,,\tag{3.1}
$$

 $T_0$  – это время, необходимое при работе с одним учащимся без использования системы.  $T_1$  - это время, необходимое при работе с одним учащимся с использованием web-приложения. Для определения экономической эффективности в процентном соотношении будет использоваться формула для расчёта относительного снижения трудовых затрат (формула 3.2).

$$
K_T = \Delta T_{T_0} * 100\%, \qquad (3.2)
$$

Индекс снижения трудовых затрат обозначим как  $Y_T$  и будем рассчитывать по формуле (3.3).

$$
Y_T = \begin{bmatrix} T_0 & T_1 \end{bmatrix},\tag{3.3}
$$

|              | Затраты    |            | Абсолютное             | Коэффициент             | Индекс          |  |  |
|--------------|------------|------------|------------------------|-------------------------|-----------------|--|--|
|              | Базовый    | Проектный  | изменение              | изменения затрат        | изменения       |  |  |
|              | вариант    | вариант    | затрат                 |                         | затрат          |  |  |
| Трудоемкость | $T_0(MHH)$ | $T_1(MHH)$ | $\Delta T = T_0 - T_1$ | $K_T = T_0/T_1 * 100\%$ | $Y_T = T_0/T_1$ |  |  |
|              | 20         |            | 15                     | 75%                     |                 |  |  |
|              |            |            |                        |                         |                 |  |  |

Таблица 3.5 – Показатели эффективности от внедрения программного продукта

Таким образом, после внедрения системы ожидается уменьшение времени при проверке заданий учащихся, что способствует повышению производительности системы.

Для наглядности расчетов экономии трудовых затрат, представленных в таблице 3.5, построим диаграммы. На рисунке 3.23 представлена диаграмма, которая показывает разницу между показателями трудоемкости до внедрения web-приложения и после внедрения.

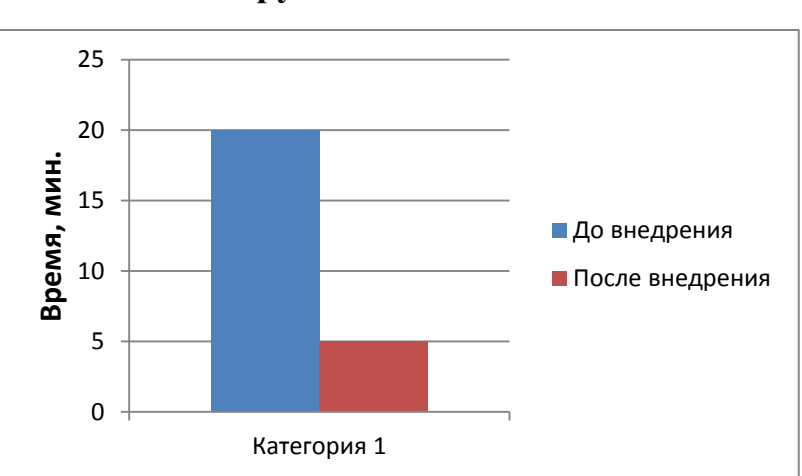

Трудоемкость

Рисунок 3.23 – Диаграмма изменения трудоемкости

Представленная диаграмма показывает, что среднее время необходимое при работе с одним учащимся и проверке его результатов снижено в 4 раза благодаря внедрению web-приложения для развития наглядно-образного мышления при обучении математике.

#### Вывод по третьей главе

<span id="page-55-0"></span>В данной главе проведен сравнительный анализ архитектур для реализации web-приложения  $\overline{M}$ технологий разработки программного обеспечения. Произведено обоснование сделанного выбора. Была построена физическая модель данных, и описан основной функционал web-приложения. Проведена оценка и обоснование экономической эффективности разработки web-приложения.

#### ЗАКЛЮЧЕНИЕ

<span id="page-56-0"></span>В ходе выполнения бакалаврской работы было разработано webприложения для развития наглядно-образного мышления при обучении математике, и проведено исследование процесса его внедрения.

Исследование предметной области проводилось на основе концептуальной модели по методологиям IDEF0 и UML с использованием CASE-технологий SADT-методологии моделирования, которые позволили упростить процесс проектирования концептуальной модели.

С помощью концептуальной модели предметной области были выявлены основные элементы будущей системы web-приложения, их атрибуты, характеристики и способы взаимодействия этих элементов. На основе диаграммы вариантов использования были составлены общие требования к функциональному поведению проектируемой системы.

Была построена диаграмма классов для осуществления последующего логического моделирования web-приложения. Разработана исходная концептуальная модель системы для ее последующей детализации в форме логической модели. На основании модели «Как должно быть» и анализа существующих программных решений для выбранной предметной области была реализована постановка задачи на проектирование web-приложения.

Произведен сравнительный анализ известных архитектур, технологий разработки программного обеспечения и СУБД и обоснование сделанного выбора.

Были описаны основные принципы работы с web-приложением, проведена оценка и обоснование экономической эффективности разработки web-приложения.

Разработанное web-приложение наглядно-образного ДЛЯ развития мышления соответствует требованиям, предъявленным в начале работы, и позволяет автоматизировать процесс обучения математике.

### СПИСОК ИСПОЛЬЗУЕМОЙ ЛИТЕРАТУРЫ

<span id="page-57-0"></span>*Научная и методическая литература*

1. Балдин, К.В. Информационные системы в экономике: учебник / К.В. Балдин, В. Б. Уткин. – 7-е изд. – Москва: Дашков и К°, 2012. – 395 с.

2. Бодров, О.А. Предметно-ориентированные экономические информационные системы: Учебник для вузов / О.А. Бодров. – М.: Гор. линия-Телеком, 2013. – 244 c.

3. Варфоломеева, А.О. Информационные системы предприятия: Учебное пособие / А.О. Варфоломеева, А.В. Коряковский, В.П. Романов. – М.: НИЦ ИНФРА – М, 2013. – 283 c.

4. Вдовин, В.М. Предметно-ориентированные экономические информационные системы: учебное пособие/ Вдовин В.М., Суркова Л.Е., Шурупов А.А. – Москва: Дашков и К, 2013. – 388 c.

5. Вендров, А.М. Практикум по проектированию программного обеспечения экономических информационных систем. Учеб. Пособие. – М.: Финансы и статистика, 2014.

6. Голицина, О.Л., Максимов Н.В., Попов И.И. Базы данных: Учебное пособие. – М.: ИНФРА – М, 2013. – 352 с.

7. Заботина, Н. Н. Проектирование информационных систем – М.: ДРОФА, 2013. – 336 с.

8. Золотов, С.Ю. Проектирование информационных систем: учеб. пособие / С.Ю. Золотов. Томский гос. ун-т систем управления и радиоэлектроники. – Томск: Эль Контент, 2013. – 86 с. ISBN 978-5-4332-0083-8.

9. Олейник, П.П. Корпоративные информационные системы: Учебник для вузов. Стандарт третьего поколения / П.П. Олейник. – СПб.: Питер, 2012. – 176 c.

10. Хомоненко, А.Д., Цыганков В.М., Мальцев М.Г. Базы данных. – Издание второе, дополненное и переработанное. – М., 2012. – 672 с.

11. Чистов, Д. В. Проектирование информационных систем. Учебник и практикум / Д. В. Чистов, П. П. Мельников, А. В. Золотарюк, Н. Б. Ничепорук. – М.: Юрайт, 2016. – 260 с.

#### *Электронные ресурсы*

12. Архитектура информационных систем [Электронный ресурс]: сайт StudFiles – файловый архив студентов – М., 2015. Режим доступа: <http://www.studfiles.ru/preview/4185364/> (дата обращения 23.01.2017).

13. Официальный сайт ТГУ [Электронный ресурс]: статья / Кафедры. Тольяттинский государственный университет – М., 2011. Режим доступа: [https://www.tltsu.ru/instituty/institut-matematiki-fiziki-i-informatsionnykh](https://www.tltsu.ru/instituty/institut-matematiki-fiziki-i-informatsionnykh-tekhnologiy/kafedry/geomery_and_math/index.php)[tekhnologiy/kafedry/geomery\\_and\\_math/index.php](https://www.tltsu.ru/instituty/institut-matematiki-fiziki-i-informatsionnykh-tekhnologiy/kafedry/geomery_and_math/index.php) (дата обращения 12.12.2016).

14. Принципиальное ограничение технологии клиент-сервер. Преодоление ограничений [Электронный ресурс]: реферат / студенческий сервис ДляСтудентов.ru – М., 2016. Режим доступа: <http://shop.forstuds.ru/work/24608/Principialnoe-ogranichenie-texnologii-klient/> (дата обращения 01.02.2017).

15. Проектирование информационных систем [Электронный ресурс]: статья / Студопедия.Орг – поиск лекций и конспектов – М., 2015. Режим доступа:<http://studopedia.org/8-228764.html> (дата обращения 23.01.2017).

16. Технология проектирования баз данных [Электронный ресурс]: реферат / Образовательный портал mirrorref.ru – М., 2016. Режим доступа: [http://mirrorref.ru/ref\\_bewrnapolrna.html](http://mirrorref.ru/ref_bewrnapolrna.html) (дата обращения 12.02.2017).

17. Типы моделей данных корпоративного хранилища данных [Электронный ресурс]: сайт «Корпоративные хранилища данных. Интеграция систем. Проектная документация» – М., 2016. Режим доступа: [http://www.prj](http://www.prj-exp.ru/dwh/dwh_model_types.php)[exp.ru/dwh/dwh\\_model\\_types.php](http://www.prj-exp.ru/dwh/dwh_model_types.php) (дата обращения 05.03.2017).

18. Шпаргалки по ПИС [Электронный ресурс]: учебно-методическая литература для учащихся и студентов – М., 2013. Режим доступа:

[http://www.studmed.ru/view/shpargalki-po-pis\\_098510b3975.html#1](http://www.studmed.ru/view/shpargalki-po-pis_098510b3975.html#1) (дата обращения 05.03.2017).

19. AS-IS модель [Электронный ресурс]: глоссарий процессного управления / Современные технологии управления бизнесом – М., 2016. Режим доступа: <http://piter-soft.ru/automation/more/glossary/process/as-is-model/> (дата обращения 15.02.2017).

20. SQLite vs MySQL vs PostgreSQL: сравнение систем управления базами данных [Электронный ресурс]: статья / Образовательный проект Devacademy – М., 2016. Режим доступа: [http://devacademy.ru/posts/sqlite-vs](http://devacademy.ru/posts/sqlite-vs-mysql-vs-postgresql/)[mysql-vs-postgresql/](http://devacademy.ru/posts/sqlite-vs-mysql-vs-postgresql/) (дата обращения 01.03.2017).

*Литература на иностранном языке*

21. Khaled Almgren, International Journal of Humanities and Social Science [Article] / Khaled Almgren // Department of Computer Science. – Bridgeport, 2014.  $-$  PP. 24-28.

22. Choi Sang Long, Published by Canadian Center of Science and Education [Article] / Choi Sang Long // Faculty of Management. – University Technology Malaysia, 2013. – PP. 247-253.

23. Raman Ismaili, Academic Journal of Interdisciplinary Studies [Article] / Raman Ismaili // Faculty of Economy. – University of Vlora "Ismail Qemali", 2015.  $-$  PP. 594-599.

24. Michael Eisenberg, Math on a sphere: Making use of public displays in mathematics and programming education [Article] / Michael Eisenberg // Department of Computer Science. – University of Colorado, 2014. – ISSN 2073-7904.

25. Esther Yook Kin Loong, Web mathematics anyone? [Article] / Esther Yook Kin Loong // University of South Australia, 2013.

### ПРИЛОЖЕНИЕ А

#### Фрагменты программного кода web-приложения

#### <span id="page-60-0"></span>Файл-обработчик для регистрации, авторизации и восстановления

#### пароля

 $\langle$  if (\$\_POST['login\_f']) { captcha valid(); password\_valid(); if (!mysqli num rows(mysqli query(\$CONNECT, "SELECT `id` FROM 'users' WHERE 'username' = ' $\S$  POST[username]' AND 'password' = '\$ POST[password]'")) ) message('Аккаунт не найден');  $$row = mysal$  fetch assoc( mysali query(\$CONNECT, "SELECT  $*$ FROM `users` WHERE `username` = '\$  $POST[username']$ '); for each (\$row as \$key =  $\text{value}$ )  $S$  SESSION[ $$key$ ] =  $$value$ ;  $go('profile');$ } else if  $(S$  POST['register f']) { captcha valid(); email valid(); username valid(); password valid(); if (mysqli num rows(mysqli query(\$CONNECT, "SELECT `id` FROM `users` WHERE `email` = '\$  $POST[email']$ '')) ) message('Этот E-mail занят'); if (mysqli\_num\_rows(mysqli\_query(\$CONNECT, "SELECT `id` FROM 'users' WHERE 'username' = ' $\$$  POST[username]'"))) message('Этот Логин занят');  $\text{Scode} = \text{random\_str}(5);$  $S<sub>ES</sub>SESSION['confirm'] = array($ 'type'  $\Rightarrow$  'register', 'email'  $\Rightarrow$  \$ POST['email'], 'username'  $\Rightarrow$  \$ POST['username'], 'surname'  $\Rightarrow$  \$ POST['surname'], 'name'  $\Rightarrow$  \$ POST['name']. 'patronymic'  $\Rightarrow$  \$ POST['patronymic'], 'group' =>  $$$  POST['group']. 'password'  $\Rightarrow$  \$ POST['password'],  $'code' \Rightarrow$  \$code.): mail(\$ POST['email'], 'Регистрация', "Код подтверждения регистрации:  $\text{Scode}$ ");  $go('confirm')$ : else if  $(\$$  POST['recovery f']) {

```
captcha valid();
                  email_valid():
                  if (!mysqli num rows(mysqli query($CONNECT, "SELECT
'id' FROM 'users' WHERE 'email' = '$ POST[email'']) )
                        message('Аккаунт не найден');
                  \text{Scode} = \text{random str}(5);S SESSIONI'confirm'] = array(
                  'type' \Rightarrow 'recovery',
                  'email' \Rightarrow $ POST['email'].
                  'username' \Rightarrow $ POST['username'],
                  'surname' \Rightarrow $ POSTI'surname'l.
                  'name' \Rightarrow $ POST['name'].
                  'patronymic' => $ POST['patronymic'],
                  'group' => $ POST['group'].
                  'code' = > \text{Scode}.
             mail($ POST['email'], 'Восстановление пароля', "Код
подтверждения восстановление пароля: $code");
             go('confirm');\}else if (\S POST['confirm f']) {
            if ( $ SESION['confirm']['type'] == 'register') {
                  if (\$_SESSION['confirm']['code'] != $_POST['code'])
                               message('Код подтверждения регистрации указан
неверно');
                        mysqli query($CONNECT, 'INSERT INTO `users`
VALUES ("", "'.$_SESSION['confirm']['email']."',
      "'.$ SESSION['confirm']['username']."',
      "'.$ SESSION['confirm']['surname']."',
      "'.$_SESSION['confirm']['name']."',
      "'.$ SESSION['confirm']['patronymic']."',
      "'.$ SESSIONI'confirm'll'group'l."'.
      "'.$_SESSION['confirm']['password']."')');
                         unset($ SESSION['confirm']);
      go('login');\}else if (S SESSIONI'confirm'll'type'l = 'recovery') {
                         \text{Snewpass} = \text{random str}(10);mysqli query($CONNECT, 'UPDATE `users` SET `password` =
"'.md5($newpass)."' WHERE `email` = "'.$_SESSION['confirm']['email']."");
                        unset(\$ SESSION['confirm']);
            message("Ваш новый пароль: $newpass"); }
      else not found(); \} ?>
                          Файл-обработчик обратной связи
```

```
\langle if ($ POST['contact f']) {
       captcha valid();
```
email valid();

if (strlen(\$\_POST['message']) < 10 or strlen(\$\_POST['message']) > 100) message('Длина сообщения должна составлять 10 - 100

символов');

mail('vikulya71292@gmail.com', 'Обращение в службу поддержки', 'E-mail отправителя: '.\$ POST['email'].' '.htmlspecialchars(\$ POST['message']).' '); message('Сообщение отправлено'): }?>

### Файл-обработчик формы авторизации администратора

```
\langle? if ($ POST['login f']) {
     captcha_valid();
     if (S POST['password'] != '12345' or S SERVER['REMOTE ADDR'] !=
127.0.0.1'message('Доступ запpeшен');S SESSION['admin'] = 1;
      \text{go('a home'); } ?>
```
### Обработчик редактирования пароля пользователя

```
\langle? if ($POST['edit_f']) {
```

```
if (S \text{ POST}['password'] and md5(S \text{ POST}['password']) !=
```

```
$ SESSION['password']) {
```
password valid();

mysqli\_query(\$CONNECT, "UPDATE `users` SET `password` = '\$ POST[password]'"); }

message(' $\text{Coxpaneno}$ '); } ?>

### Скрипт трехмерной фигуры

```
\langlescript\ranglevar n ="<?php echo $P?>";
    var m = "<?php echo $0?>":
    var x ="<?php echo $data[$rand][1]?>";
    var y ="<?php echo $data[$rand][2]?>";
    var z = "<?php echo $data[$rand][3]?>";
    var sketchProc = function(processingInstance) {
       with (processing Instance) {
         size(400, 400);
         frameRate(60);
         var backgroundColour = color(255, 255, 255);
         var nodeColour = color(40, 168, 107);
         var edgeColour = color(34, 68, 204);
         var emEdgeColour = color(120, 0, 0);
         var emEdgeColour_1 = color(50, 120, 0);
         var nodeSize = 8:
```
var node $0 = [-100, -100, -100]$ ; var node $1 = [-100, -100, 100]$ ; var node $2 = [-100, 100, -100]$ ; var node $3 = [-100, 100, 100]$ ; var node $4 = [100, -100, -100]$ ; var node $5 = [100, -100, 100]$ ; var node6 =  $[100, 100, -100]$ ; var node $7 = [100, 100, 100]$ ; var node $8 = [100-n*200, 100, -100]$ ; // P var node9 =  $[100, -100, 100-m*200]$ ; // Q var node $10 =$ [ x, y, z]; // H var node11= [ 100, 100, 100-m\*200]; // N var nodes  $=$  [node0, node1, node2, node3, node4, node5, node6, node7, node8, node9, node10, node11] var edge $0 = [0, 1]$ ; var edge $1 = [1, 3]$ ; var edge $2 = [3, 2]$ ; var edge $3 = [2, 0]$ ; var edge $4 = [4, 5]$ ; var edge $5 = [5, 7]$ ; var edge $6 = [7, 6]$ ; var edge $7 = [6, 4]$ ; var edge $8 = [0, 4]$ ; var edge $9 = [1, 5]$ ; var edge $10 = [2, 6]$ ; var edge $11 = [3, 7]$ ; var edge $12 = [8, 9]$ ; var edge $13 = [8, 3]$ ; var edge $14 = [9, 3]$ ; var edge $15 = [10, 3]$ ; var edge $16 = [1, 9]$ ; //DQ var edge $17 = [9, 11]$ ; //ON var edge $18 = [11, 8]$ ; //NP var edges = [edge0, edge1, edge2, edge3, edge4, edge5, edge6, edge7, edge8, edge9, edge10, edge11, edge12, edge13, edge14, edge15, edge16, edge17, edge18]; // Поворот формы вокруг оси z var rotate $Z3D =$  function(theta) { var sinTheta  $=$  sin(theta); var  $cosTheta = cos(theta)$ ; for (var  $n = 0$ ;  $n <$  nodes.length;  $n++$ ) { var node  $=$  nodes[n]; var  $x = node[0]$ ;

```
var y = node[1];
```

```
node[0] = x * cosTheta - y * sinTheta;
```

```
node[1] = y * cosTheta + x * sinTheta;var rotateY3D = function(theta) {
  var sinTheta = sin(theta):
  var cosTheta = cos(theta);
  for (var n=0; n<nodes.length; n++) {
     var node = nodes [n];
     var x = node[0]:
     var z = node[2];
     node[0] = x * cosTheta - z * sinTheta;node[2] = z * cosTheta + x * sinTheta;var rotateX3D = function(theta) {
  var sinTheta = sin(theta);
  var cosTheta = cos(theta):
  for (var n=0; n<nodes.length; n+) {
     var node = nodes[n];
     var y = node[1];
     var z = node[2];
     node[1] = y * cosTheta - z * sinTheta;
     node[2] = z * cosTheta + y * sinTheta; rotateZ3D(0);
 rotateY3D(100);
 rotateX3D(120);
 var draw= function() {
   background(backgroundColour);
   // Рисование граней
  for (var e=0; e\leqedges.length-4; e++) {
      stroke(edgeColour);
     var n0 = edges[e][0];var nl = edges[e][1];var node0 =nodes[n0]:
     var node1 =nodes[n1];
      line(node0[0], node0[1], node1[0], node1[1]);}
  for (var e=edges.length-4; e<edges.length-3; e++) {
      stroke(emEdgeColour);
     var n0 = edges[e][0];
     var nl = edges[e][1];var node0 =nodes[n0];
     var node1 =nodes[n1];
      line(node0[0], node0[1], node1[0], node1[1]);}
  for (var e=edges.length-3; e<edges.length; e++) {
     stroke(emEdgeColour_1);
     var n0 = edges[e][0];
     var nl = edges[e][1];var node0 =nodes[n0];
     var node1 =nodes[n1];
```

```
 line(node0[0], node0[1], node1[0], node1[1]);}
                   var names = \begin{bmatrix} " & A'', & D'', & A1'', & D1'', & B'', & C'', & B1'', \end{bmatrix}C1", " P", " Q", " H", " N"]
                    // Draw nodes
                   for (var n=0; n < nodes.length; n++) {
                      var node = nodes[n];
                      ellipse(node[0], node[1], nodeSize, nodeSize);
                      var f = \text{createFont("monospace");} textSize(17);
                      fill(0, 0, 0);
                      text(names[n], node[0], node[1])\};var mouseDragged = function() {
                    rotateZ3D((mouseY - pmouseY)/100);
                    rotateY3D((mouseX - pmouseX)/100);
                   rotateX3D((mouseY - pmouseY)/100); translate(200, 200);}};
            var canvas = document.getElementById("mycanvas");
            var processingInstance = new Processing(canvas, sketchProc);
          </script>
```
#### *Объявление и описание классов*

```
<?php
      session_start();
      class connection{
            public $host="localhost";
            public $username="root";
            public $pass="";
            public $db_name="db";
            public $conn;
            public function __construct()
            {$this->conn=new mysqli($this->host,$this->username,$this-
>pass,$this->db_name);
                  if($this->conn->connect_errno)
                  {die ("database connection failed".$this->conn->connect_errno);
                  }}}
     class lessons extends connection{
            public $top;
            public $les;
            public function top_shows() {
                  $query=$this->conn->query("select * from topic");
             while($row=$query->fetch_array(MYSQLI_ASSOC)) {
                  $this->top[]=$row;
                  } return $this->top; }
                  public function les_show($les) {
```

```
$query=$this->conn->query("select * from lessons where top id='$les'");
                         while($row=$query->fetch_array(MYSQLI_ASSOC)) {
                         \thetathis->les[]=\thetarow;
                   \return $this->les; \}class tests extends connection {
            public $data;
            public $cat;
            public $qus;
            public $q_ans;
            private $array=array();
            public function cat shows()$query=$this->conn->query("select * from category");
              while($row=$query->fetch_array(MYSOLI_ASSOC)){
                   $this->cat[]=$row;
                   } return $this->cat;
             public function qus_show($qus) {
                   //echo $qus;
                   $query=$this->conn->query("select * from questions where
cat_id=\gammaqus'");
               while($row=$query->fetch_array(MYSQLI_ASSOC)) {
                         $this \rightarrow qus[]=$row;} return $this->qus;
             public function answer($data) {
                   $ans=implode("",$data);
                   \frac{\text{Sp}_2}{\text{Sp}_2}$wronq=0:
                   $no answer=0:
                   $query=$this->conn->query("select id, ans from questions where
cat_id="".$_SESSION['cat'].""');
               while($qust=$query->fetch_array(MYSQLI_ASSOC)) {
                         if(\$qust['ans'] == \$ POST[\$qust['id']]) {
                                Sright++:
                         } elseif($_POST[$qust['id']]=="no_attempt") {
                                \text{Sno} answer++:
                         \{ s \ { \{ wrong++; \}}
                   $array['right']=$right;
                   $array['wrong']=$wrong;
                   $array['no_answer']=$no_answer;
                   return $array; }
            public function ans show(\qquadans){
                   $query=$this->conn->query("select * from questions where
cat_id=\Im q_ans"');
                   while($row=$query->fetch_array(MYSQLI_ASSOC)){
                   $this \rightarrow q ans ]= $row;\text{return } $this \geq q \text{ ans.}\}
```

```
class rating extends connection {
       private $array=array();
        public function rating shows()$query=$this->conn->query("select * from result order by sum desc");
                echo '<table class="simple-little-table">':
   echo '<thead>':
   echo '\langle tr \rangle':
   echo '<th>Логин</th>';
   echo '<th>\PhiHO</th>':
   echo '<th>\Gammapy\pina</th>';
   echo '<th>Tec\tau 1</th>':
   echo '<th>Tec\tau 2</th>':
   echo '<th>Tec\tau 3</th>':
   echo '<th>Tec\tau4</th>':
   echo '<th>Hror</th>';
   echo '\langletr>':
   echo '</thead>':
   echo '<tbody>';
                if (\text{Squery})while (\text{Sr} = \text{\$query}\text{-} \text{ fetch\_array}(MYSQLLASSOC)) {
   echo '\langle tr \rangle':
   echo '<td>'. \frac{1}{2}['username']. '</td>';
   echo '<td>'. $r['surname']. ''. $r['name']. ''. $r['patronymic']. ''. '</td>';
   echo '<td>'. \frac{1}{2}r['group']. '</td>';
   echo '<td>' \text{sr}['res1'] \text{m} '</td>';
   echo '<td>' . $r['res2'] . '</td>';
   echo '<td>'. \frac{1}{2}['res3']. '</td>';
   echo '<td>'. \frac{r}{s}['res4']. '</td>';
   echo '<td>' . $r['sum'] . '</td>';
   echo '\langletr>':}
\} else \{echo "Error with SOL"; }
   echo '\lt/tbody>':
   echo '</table>':
                \text{Sarray} ['username'] = \text{Fr} ['username'];
                Sarrav['surname'] = Srf'name']:
                \text{Sarray}['name'] = \text{Sr}['patronymic'];
                \text{Sarray}['patronymic'] = \text{Sr}['patronymic'];
                \text{Sarray} ['group'] = \text{Sr} ['group'];
                \text{Sarray} ['res1'] = \text{Sr} ['res1'];
                \text{Sarray} ['res2'] = \text{Sr} ['res2'];
                \text{Sarray} ['res3'] = \text{Sr} ['res3'];
                \text{Sarray} ['res4'] = \text{Sr} ['res4'];
                \text{Sarray} ['sum'] = \text{Sr} ['sum'];
                return \{array; \} ?>
```